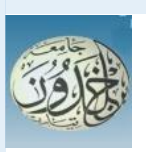

 REPUBLIQUE ALGERIENNE DEMOCRATIQUE ET POPULAIRE MINISTERE DE L'ENSEIGNEMENT SUPERIEURE ET DE LA RECHERCHE SCIENTIFIQUE

### **UNIVERSITE IBN KHALDOUN - TIARET**

# MEMOIRE

Présenté à :

#### FACULTÉ DES MATHEMATIQUES ET DE l'INFORMATIQUE DÉPARTEMENT D'INFORMATIQUE

Pour l'obtention du diplôme de :

## MASTER

Spécialité : Génie Logiciel

Par :

## **NOUAR HAKIM CHAOUKI**

## **OULD HAMADOUCHE AMAR**

Sur le thème

# **Conception et Développement d'un système de Covoiturage inter-urbain sous Android et Web**

Soutenu publiquement le 26/06/2022 à Tiaret devant le jury composé de :

Mr. SI ABDELHADI Ahmed Grade MAA Université Ibn Khaldoun Président Mr. CHADLI Abdelhafid Grade MCA Université Ibn Khaldoun Encadrant Mr. ALEM Abdelkader Grade MAA Université Ibn Khaldoun Examinateur

**Acknowledgments** 

**First of all, we would like to thank ALLAH for the blessings he has granted us throughout our lives, for having given us the strength, courage, and patience to complete this work.**

**We would like to thank Mr. Chadli for having worked on this project throughout the year with great effort and patience.**

**We would like to thank Mr. Si abdelhadi Ahmed and Mr. Alem Abdelkader for agreeing to examine this project.** 

**A very big thank you to all our teachers for their efforts and encouragement.**

**All Thanks to our families for their support, love, and motivation during this project, and our colleagues who gave us their moral support during this year of study.**

**Finally, we would like to thank anyone who has contributed directly or indirectly to the realization of this project.**

**We sincerely thank you all.**

# *Abstract*

This project is about developing an interurban carpooling system (between the wilayas) under Android and Web platforms. Customers are of two types: car drivers and travellers. The Android application will be used by both types of customers for registration and reservation of seats for a given trip. The web part will allow the system manager to have a dashboard of all the activities recorded in the Android application.

Keywords: intercity carpooling, Web management of reservation system, Android application for carpooling.

# Table of contents

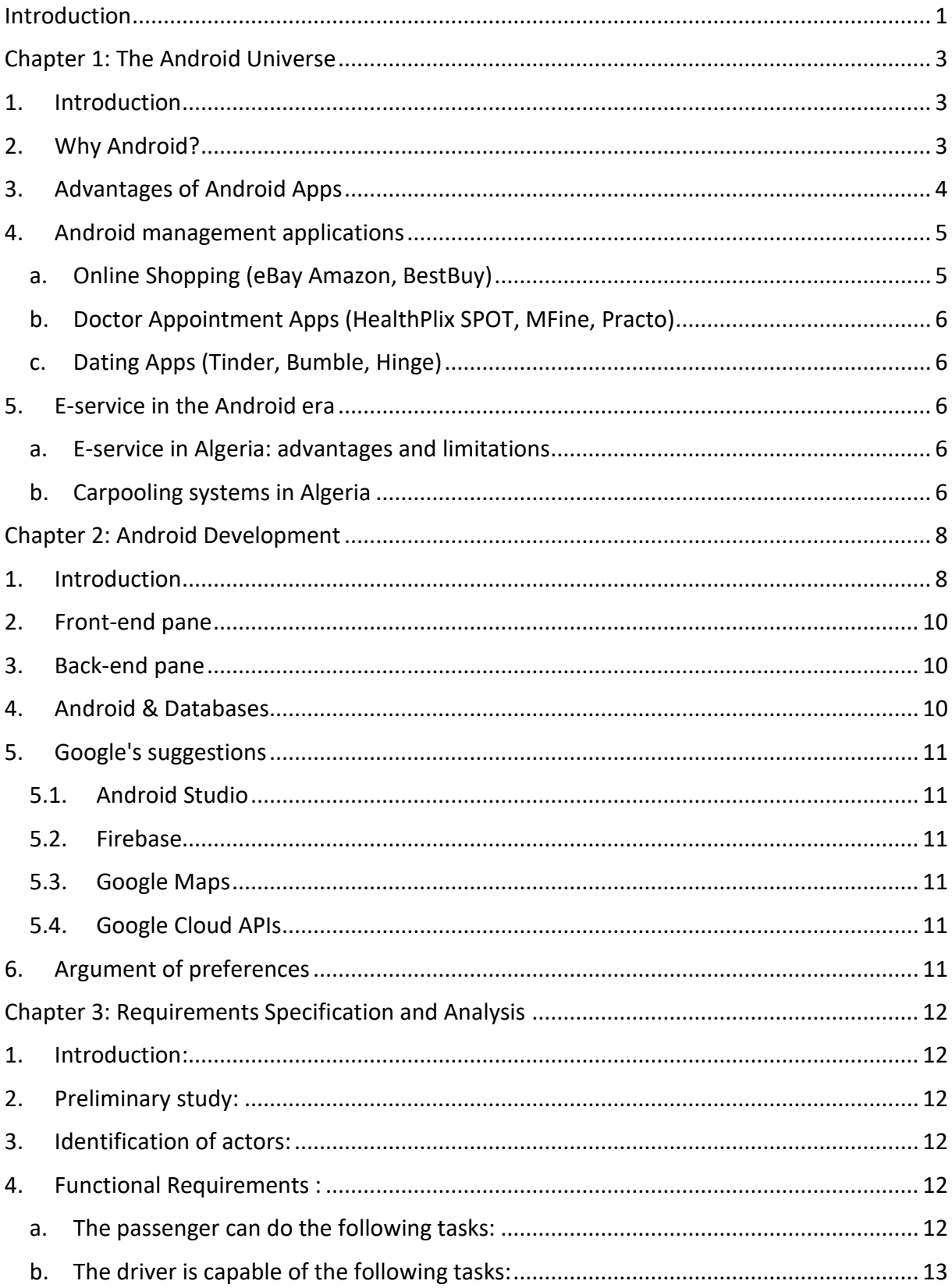

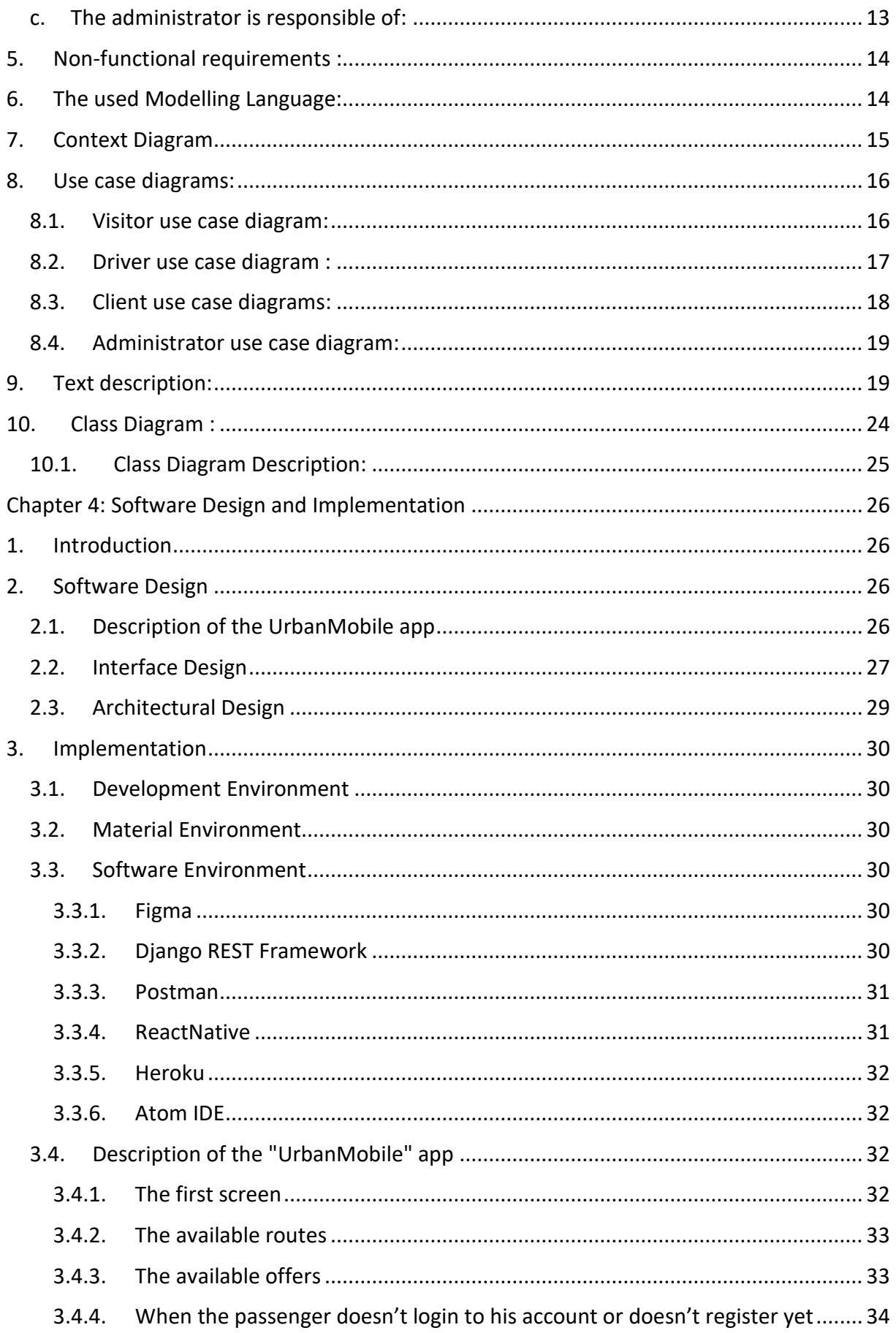

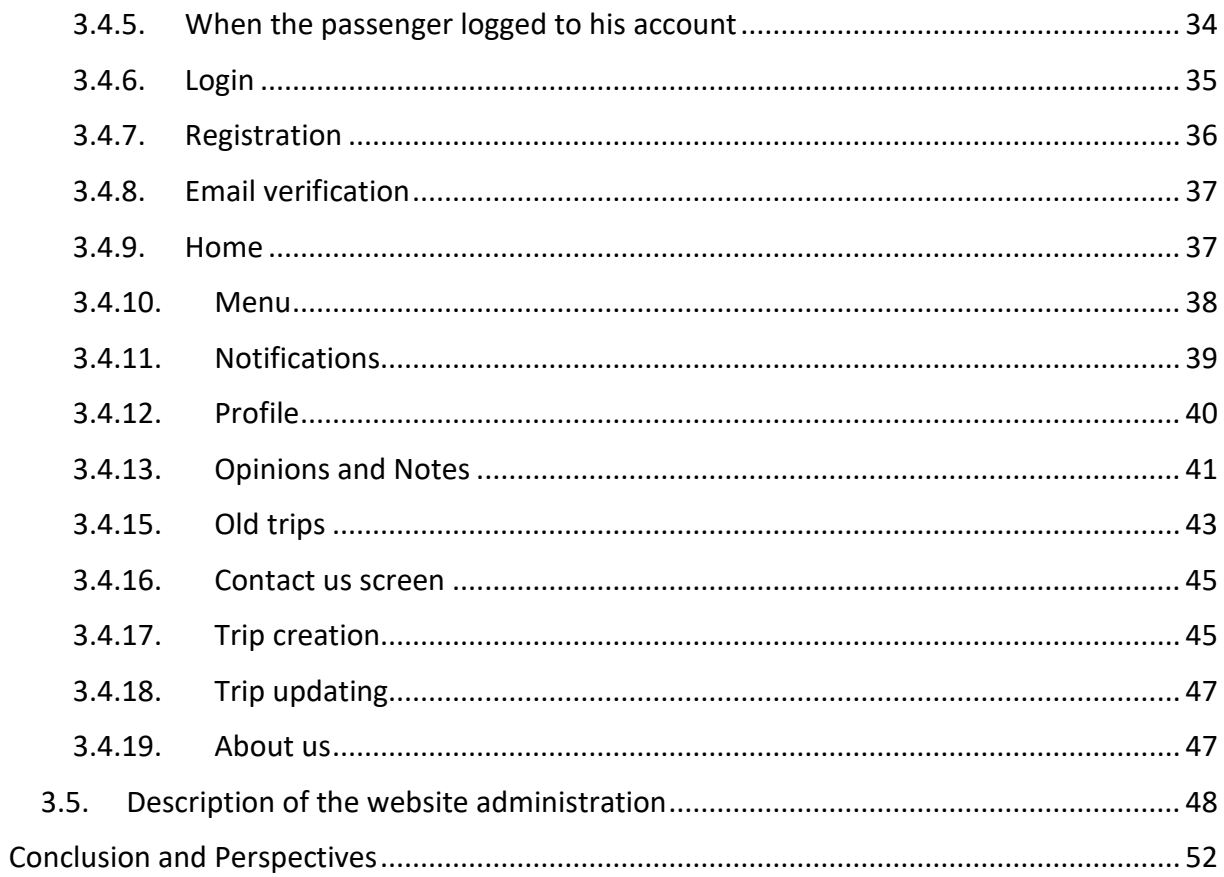

# *List of Figures*

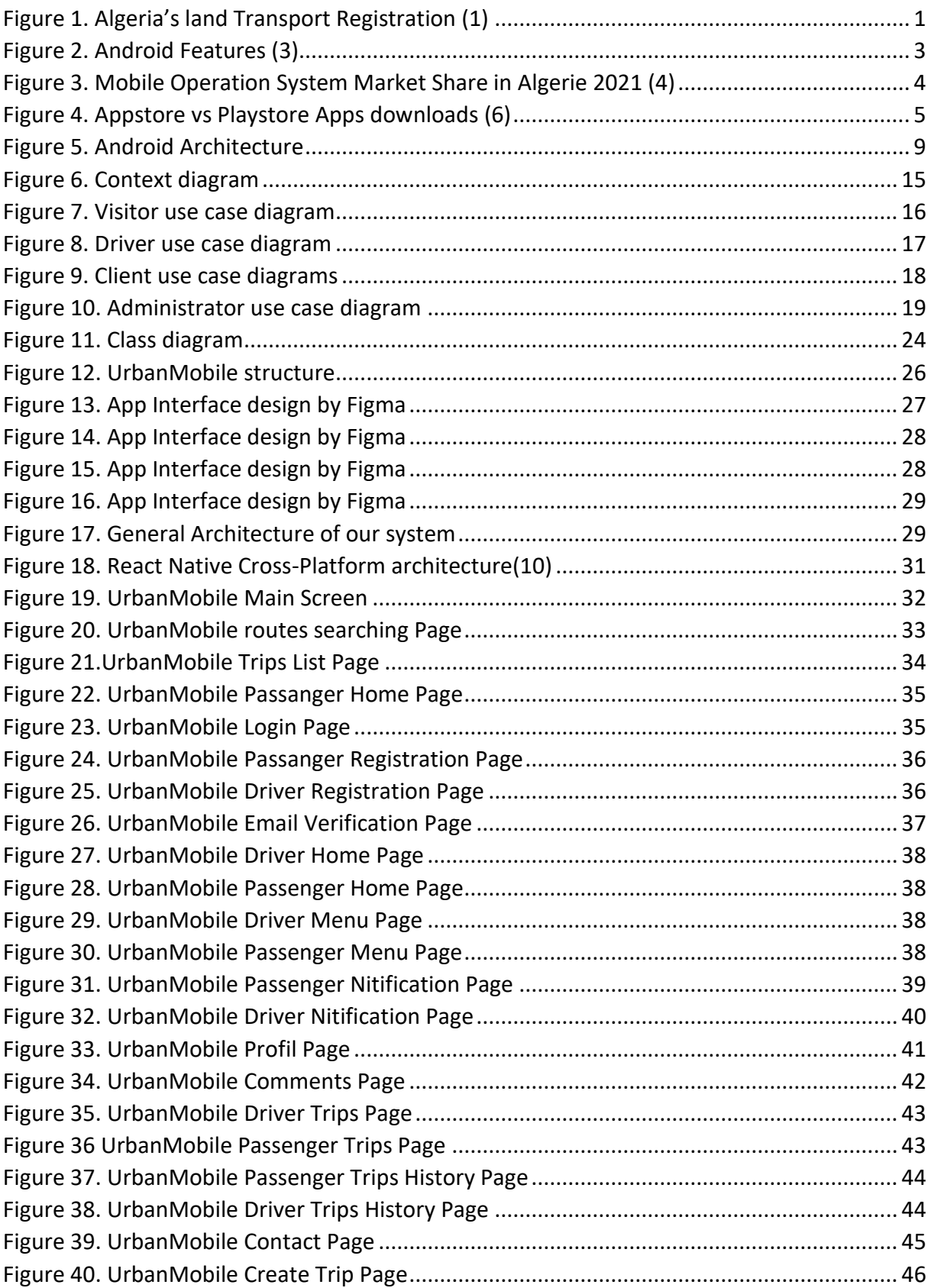

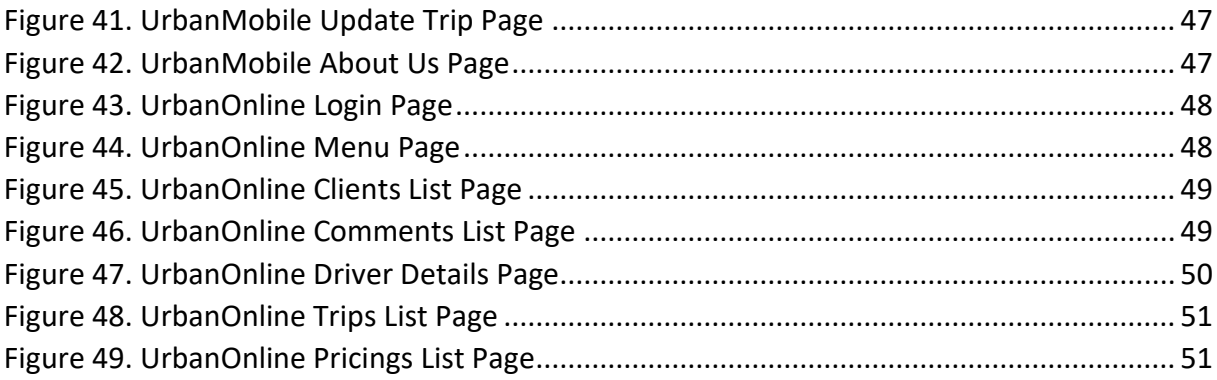

# Introduction

<span id="page-8-0"></span>As is the trend worldwide, Algeria is undergoing rapid urbanization. This means that more people than ever before will be living and working in cities and that more people and more goods will be making more and longer trips in urban areas. The costs of increasing dependence on cars are resulting in expensive road building and maintenance, high levels of energy consumption along with its economic and environmental costs, worsening air and noise pollution, traffic accidents, and social inequities that arise when the poor find transportation services increasingly unaffordable. Thanks to increasing vehicular traffic, overcrowded public transport, congested roads, the lack of public transportations (train, buses, and metros), and the growth in the population there is inadequate transportation through the car, transportation in Algeria has become an everyday challenge, especially for students and people with low incomes.

 In the following Figure we present the number of land transport vehicles registered from 2008 to 2019 in Algeria:

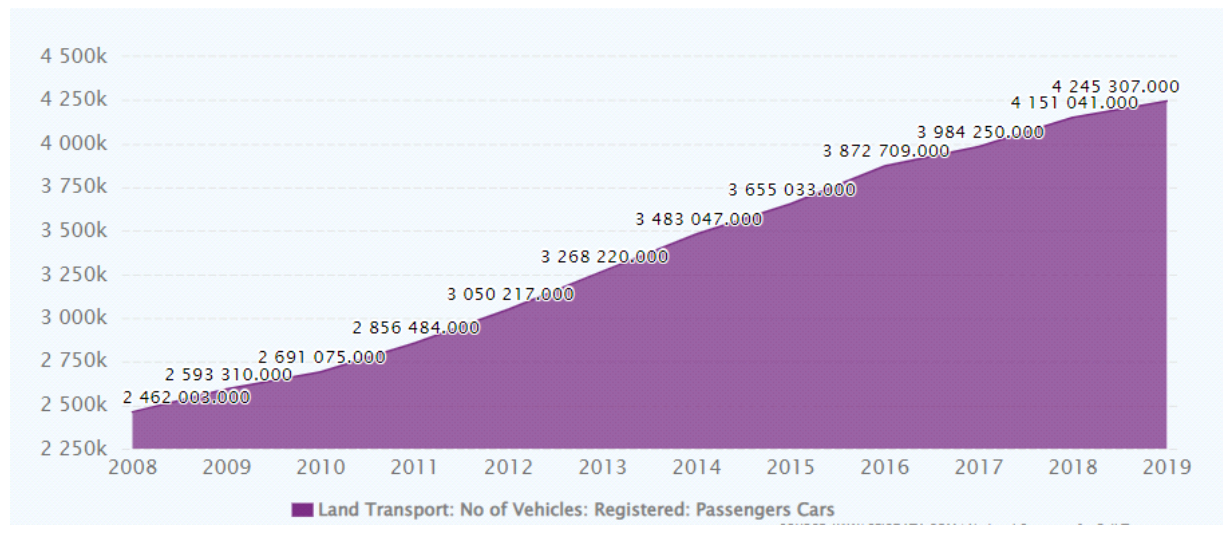

*Figure 1. Algeria's land Transport Registration (1)*

<span id="page-8-1"></span>**Problematic:** In today's world, there are lots of people commuting from place to place. Example: employees going home, students going home from university, etc. In addition, many times, people will be commuting via car when there is a place to take a fellow people along with them to give a ride. But the problem is there is no easy way to know how many people a person can take and co-ordination is a huge issue that there is no effort by people to help each other by giving a lift and this saves the environment in fuel usage, reduces traffic with fewer

vehicles, etc. Finally, to the best of our knowledge, there is no system in Algeria to allow people to carpool.

**Proposed Solution:** We propose to develop an Android application called **"***UrbanMobile*" that will provide advanced searching techniques and provide the most relevant results for carpooling through the country, where people can book a carpool ride, or share their ride with others and cut the cost of fuel. With just a tap of a finger, you will be able to create an account, book a ride, and be ready to go at the specified time and price. Every ride will start and end at *UrbanMobile* agencies in every state in Algeria to ensure the safety of the passengers.

This carpooling system merges multiple new people in a car, which leads to meeting new people in a car, reduces air pollution and noise pollution, save the economy of every people as they share their rides costs with the other member in the car. It will stop endless Spending money on travel. *UrbanMobile* is an emerging alternative transportation mode that is eco-friendly and sustainable, it has clear benefits for both your organization and your staff and/or students, and may also benefit the wider community (2).

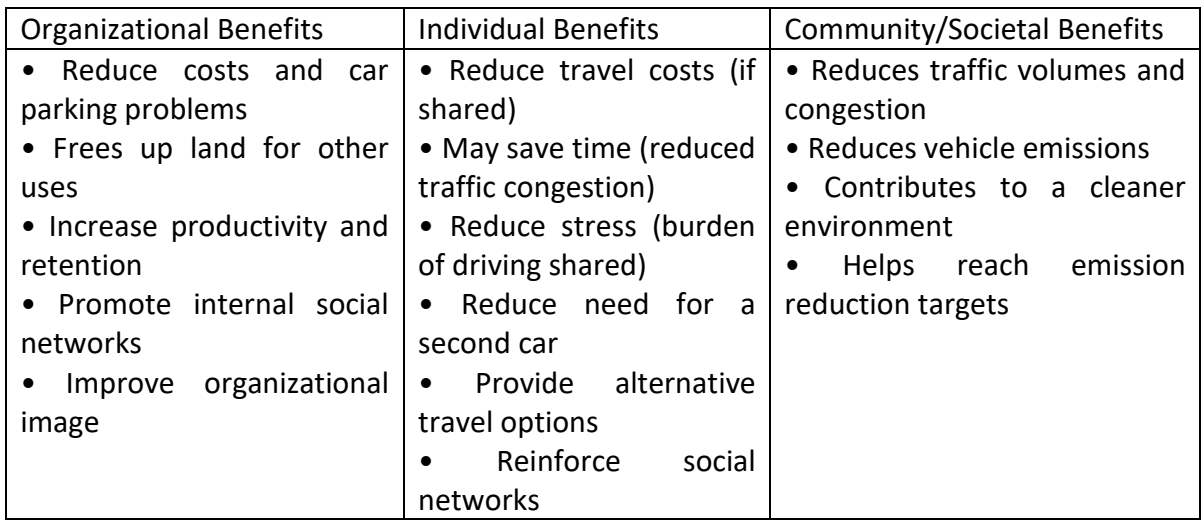

Table 1 Carpooling Benefits

# Chapter 1: The Android Universe

## 1. Introduction

<span id="page-10-1"></span><span id="page-10-0"></span>The Android operating system is a mobile operating system that was developed by Google be primarily used for touchscreen devices, cell phones, and tablets. Its design lets users manipulate the mobile devices intuitively, with finger movements that mirror common motions, such as pinching, swiping, and tapping. Google also employs Android software in televisions, cars, and wristwatches—each of which is fitted with a unique user interface.

 Android is an open-source and Linux-based mobile operating system that has been around for nearly 15 years. Known as the base operating system of phones and tablets around the world. Additionally, other operating systems natively support Android applications, including Chrome OS and Windows 11.

It was initially developed by Google and later the OHA (Open Handset Alliance). Java language is mainly used to write the android code even though other languages can be used.

# 2. Why Android?

<span id="page-10-2"></span>The emergence of Android created a new rivalry between smartphone manufacturers, with Apple serving as Google's chief competitor. To some, this competitive dynamic mirrors that of the "cola wars" between Coca-Cola (KO) and Pepsi (PEP) over the past 30 years, where no clear winner or loser has emerged.

Android provides a rich application framework that allows us to build innovative apps and games for mobile devices in a Java and other language environments with powerful features as shown in the following Figure:

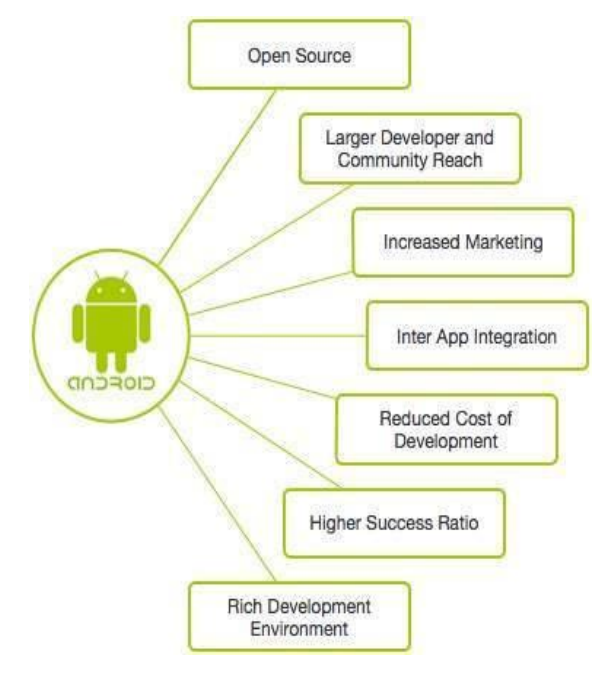

<span id="page-10-3"></span>*Figure 2. Android Features (3)*

In the market, there is a wide range of hardware devices powered by the Android OS, including many different phones and tablets. Even development of android mobile apps can occur on Windows, Mac OS, or Linux, without forgetting that Android is the most used operating system on phones in virtually all countries, with some countries, such as Algeria, having over 96% market share as demonstrated in the following Figure:

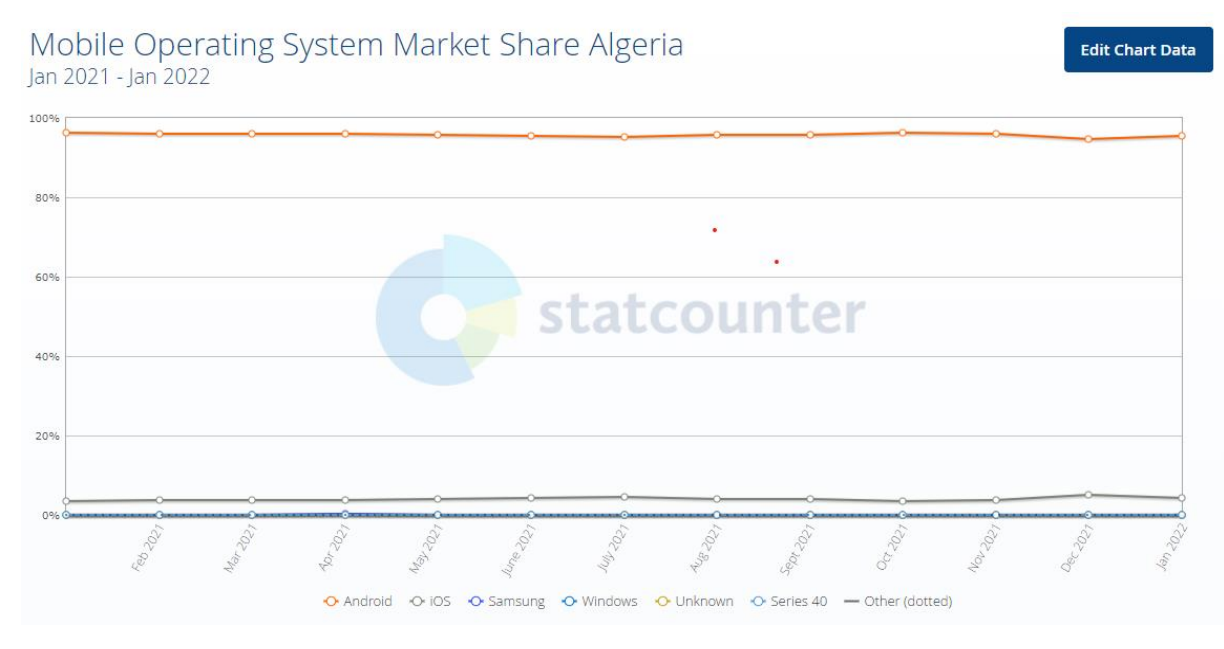

*Figure 3. Mobile Operation System Market Share in Algerie 2021 (4)*

# 3. Advantages of Android Apps

<span id="page-11-1"></span><span id="page-11-0"></span>**Simple and User-Friendly Interface:** Android OS basic screen provides a beautiful and intuitive user interface.

**Fast Loading Speed:** One of the prime reasons why most mobile applications fail to create an impact in the market is because of their slow loading speed. The users prefer applications proving quick response

**Supporting the Multiple Languages:** Another striking feature that will give your Android app the upper hand in the tough race is integrating the support for multiple languages.

**Flexibility:** There are three main mobile operating systems – iOS, Android, and Windows and to achieve the best out of your app, it needs to be available on all of these. Android apps are easy to upload to the PlayStore, but iOS needs to be tried and tested by Apple before they are allowed on the App Store.

Other Technical features/characteristics of the android operating system include the following: Near Field Communication (NFC) - Alternate Keyboards - IR Transmission - No-Touch Control - Automation - Wireless App Downloads - Storage & Battery Swap - Custom Home Screen - Widgets - Custom ROMs - Headset layout - Connectivity: GSM/EDGE, IDEN, CDMA, Bluetooth, WI-FI, EDGE,3G,NFC, LTE,GPS. - Messaging: SMS, MMS, C2DM (could to device

messaging), GCM (Google could messaging) - Multilanguage support - Multi-touch - Video calling - Screen capture - External storage - Streaming media support - Optimized graphics (5).

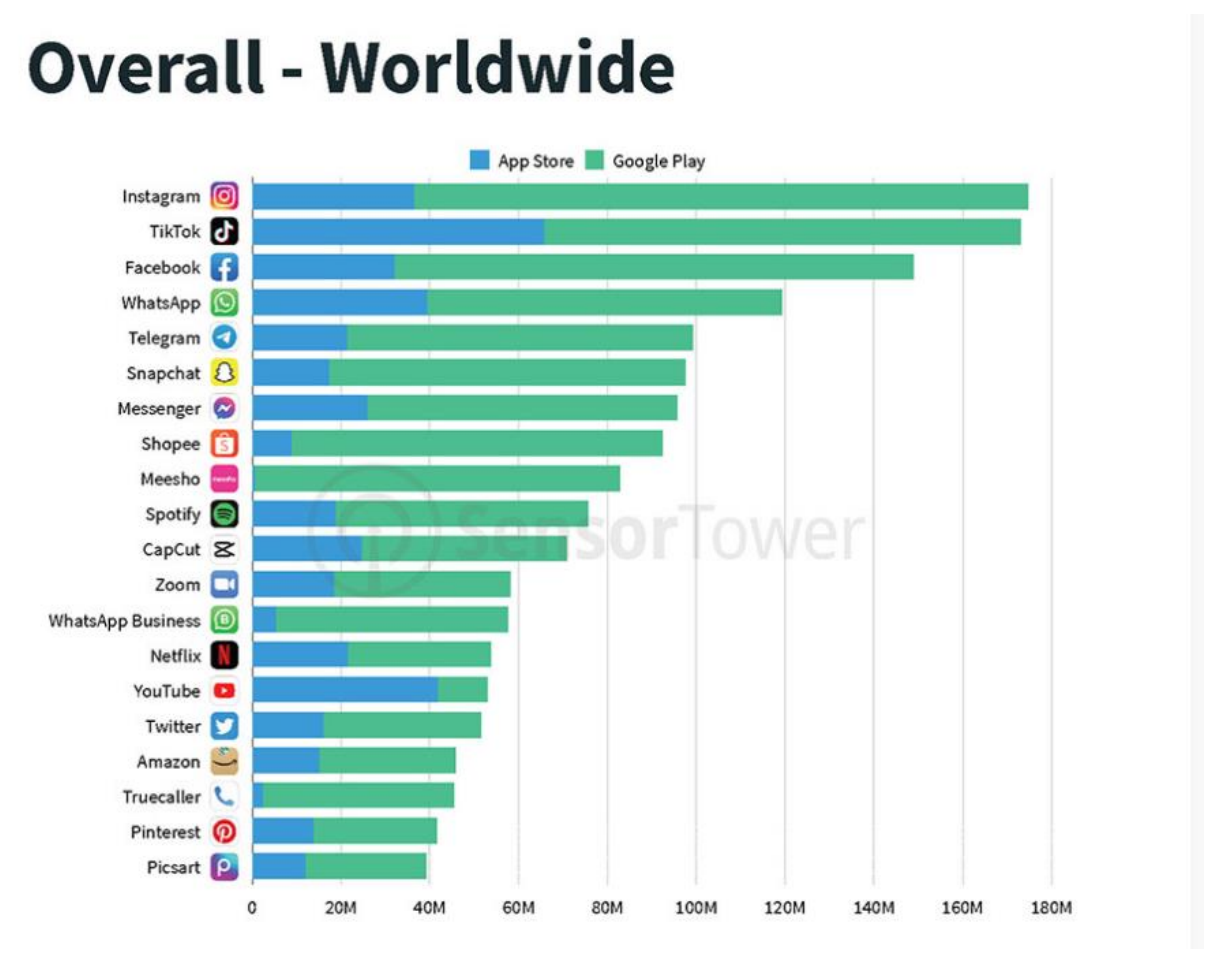

*Figure 4. Appstore vs Playstore Apps downloads (6)*

### 4. Android management applications

<span id="page-12-2"></span><span id="page-12-0"></span>in the following we present some of the most popular service-based management applications in the market:

### a. Online Shopping (eBay Amazon, BestBuy)

<span id="page-12-1"></span>Online shopping is becoming increasingly popular for a variety of reasons. There are certainly outside factors such as increasing gas prices, difficulty in getting to traditional stores, and hassles often associated with shopping malls and other traditional stores to contribute to the increased interest in online shopping. Consumers can get full information about the product with its reviews being passed by the existing users. If someone wants to buy a product he/she is no longer limited to asking friends and families because there are many products reviews on the app that gives opinions of the existing users of the product.

### b. Doctor Appointment Apps (HealthPlix SPOT, MFine, Practo)

<span id="page-13-0"></span>A doctor appointment app is a software application that is especially meant to help patients manage and schedule appointments with the doctors or plan a video call or opt for a real-time chat.

### c. Dating Apps (Tinder, Bumble, Hinge)

<span id="page-13-1"></span>Dating apps are search tools. They use algorithms to make match recommendations using your data, which includes personal info (location and age ...etc.) as well as preferences you set and your app activity.

# 5. E-service in the Android era

<span id="page-13-2"></span>The Electronic service represents an application accessible via the web, providing a set of functionalities to companies or individuals, it must be open, developed for interorganizational, and easily composable.

E-service has many forms and can be found in all sectors, for example, E-Business in the public sector or E-Government in the private sector and it can be both sectors like

E-Health and E-Learning (7).

E-service has numerous advantages for example:

- Access to more customers and expansion.

- Offer an alternative channel of communication with customers.
- Increase in services provided to customers.
- Transparency and openness of public services.

### a. E-service in Algeria: advantages and limitations

<span id="page-13-3"></span>When it comes to quality E-services, Algeria already has some big E-service companies especially in e-commerce like Ouedkniss, however, Algeria is considered a virgin market with many opportunities. With the Huge government investment in Startups and the greatly improved internet infrastructure, we can say that the future is looking bright for E-services in all domains.

However, the lack of a national electronic banking system and the limited online and mobile banking services are the biggest challenge ahead of E-services in Algeria. The use of digital financial services is low: 16% of adults use digital payments (8) adding to that the lack of trust and awareness about technologies and e-services.

### b. Carpooling systems in Algeria

<span id="page-13-4"></span>Algeria has many active transportation applications, the three most popular ones are the following:

• **TemTem:** Since launching in 2017, Algeria's temtem app service has traversed the world of online services almost effortlessly, having entered the market as a ride-hailing service. Since then, the startup has teamed up with various partners to expand and evolve its services, even at one point collaborating with Jumia Food on food delivery services**.**

- **YASSIR**: It is the application that brings you a new vision of transport, provides you with a private driver in one click, and allows you to move from one point to another with ease, comfort, and at unbeatable prices. You can now choose to travel according to your budget and type of travel.
- **Heetch**: It is a friendly and professional ride-hailing app. It offers VTC, LVC, taxi, or moto-taxi services in several countries. Heetch drivers are available around the clock when public transit lets you down. This app service displays price estimates before a client orders and give him the option to choose his favourite payment method!

There are about 5 transportation apps in Algeria (YASSIR, Heetch, HARBIN, inDriver, Coursa), yet none of them are known for carpooling, or even long-distance ridesharing, which leaves the carpooling market undefiled and untouched.

# Chapter 2: Android Development

## <span id="page-15-1"></span><span id="page-15-0"></span>1. Introduction

Android Development is the process of creating an application that is supported by the Android Operating system using the android software development kit (SDK). These applications support any device, which is built in android OS and written In Java or other android languages. These run on Java Virtual Machines (JVM).

The android architecture contains a different number of components to support any android device needs. Android software contains an open-source Linux Kernel having a collection of several C/C++ libraries, which are exposed through application framework services.

Among all the components Linux Kernel provides the main functionality of operating system functions to smartphones and Dalvik Virtual Machine (DVM) provides a platform for running an android application.

The main components of the android architecture are the following:

### • **Linux Kernel**

The android uses the powerful Linux kernel and it supports a wide range of hardware drivers. The kernel is the heart of the operating system that manages input and output requests from the software. This provides basic system functionalities like process management, memory management, device management like camera, keypad, display, etc. the kernel handles all the things.

Linux is good at networking and it is not necessary to interface it to the peripheral hardware. The kernel itself does not interact directly with the user but rather interacts with the shell and other programs as well as with the hardware devices on the system.

#### • **Libraries**

On top of a Linux kernel, there is a set of libraries including open-source web browsers such as WebKit, and library libc. These libraries are used to play and record audio and video. SQLite is a database that is useful for the storage and sharing of application data. The SSL libraries are responsible for internet security, etc.

### • **Android Runtime**

The android runtime provides a key component called Dalvik Virtual Machine which is a kind of java virtual machine. It is specially designed and optimized for android. The Dalvik VM is the process virtual machine in the android operating system. It is a software that runs apps on android devices.

The Dalvik VM makes use of Linux core features like memory management and multithreading, which is in java language. The Dalvik VM enables every Android application to run its process. The Dalvik VM executes the files in the ".dex" format.

#### • **Application Framework**

The application framework layer provides many higher-level services to applications such as windows manager, view system, package manager, resource manager, etc. The application developers are allowed to make use of these services in their applications.

### • **Applications**

You will find all the android applications at the top layer and you will write your application and install it on this layer. Examples of such applications are contacts, books, browsers, services, etc. Each application performs a different role in the overall applications.

#### • **Android Emulator**

The Emulator is a new application in the Android operating system. The emulator is a new prototype that is used to develop and test android applications without using any physical device.

The android emulator has all of the hardware and software features like mobile devices except phone calls. It provides a variety of navigation and control keys. It also provides a screen to display your application. The emulators utilize the android virtual device configurations. Once your application is running on it, it can use services of the android platform to help other applications, access the network, play audio, video, store, and retrieve the data.

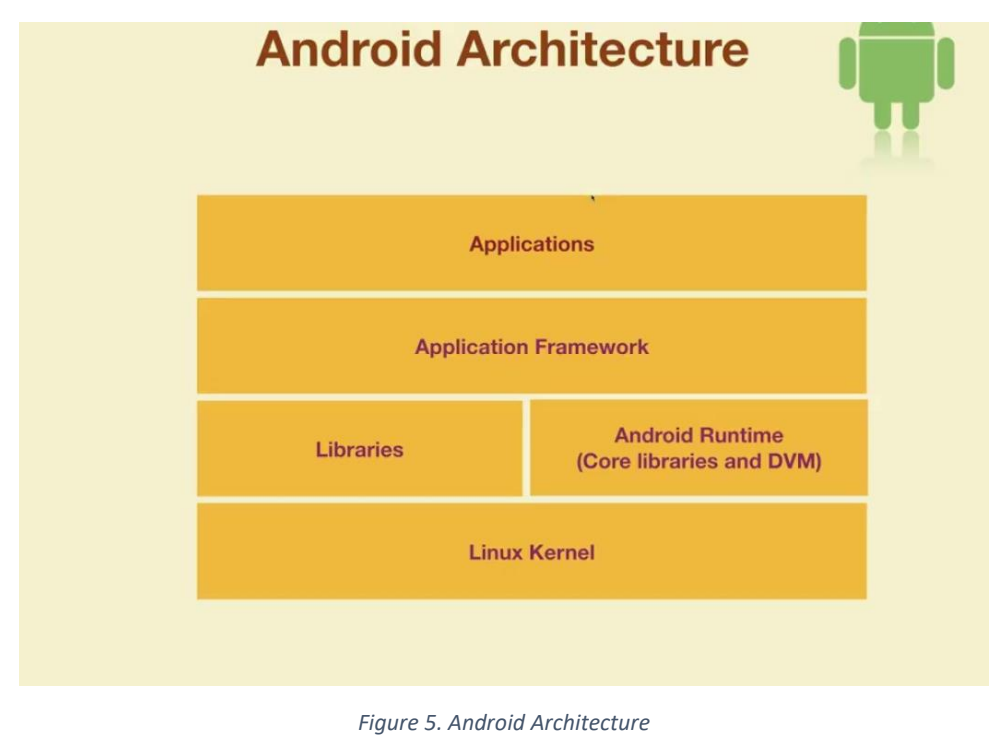

The following figure briefly represents the android architecture:

<span id="page-16-0"></span>An Android app is made up of two parts, the front end and the back end:

# <span id="page-17-0"></span>2. Front-end pane

The front end of the mobile application is the part the user interacts with directly. It is usually referred to as the application's "client-side" The front consists of everything that the user sees when interacting with the app.

The basic unit of the android application is the activity. A UI is defined in an XML file. During compilation, each element in the XML is compiled into an equivalent Android GUI class with attributes represented by methods.

A user interface is built as a hierarchy of layouts and widgets. The layouts are ViewGroup objects, containers that control how their child views are positioned on the screen. Widgets are View objects, UI components such as buttons and text boxes.

# <span id="page-17-1"></span>3. Back-end pane

The backend is a necessary part of a mobile app that stores, secures, and processes the data. backend apps are hosted on remote servers. It is in opposition to the frontend, which typically runs on devices owned by their users. The servers on which the backend is set up can be physical machines, virtual cloud servers, or any kind of platform able to execute the remote tasks. Developing a backend app is very flexible as many tools and languages can be used, choosing the right tech stack should be in harmony with the main needs of the project.

The basic technologies required for Developing a backend app include a programming language, an architecture, and infrastructure (for instance, the platform you want to run your backend from), a database (e.g., SQL, NoSQL DB, or a mix of ones), and the necessary type of API (e.g., XML, Rest API, JSON API, etc.).

# <span id="page-17-2"></span>4. Android & Databases

The database installed locally on Android is SQLite, which is a lighter version of the popular MySQL database, SQLite is an embedded app database that permits developers to provide mobile phone users the local data storage. It combines a clean SQL interface with a very small memory footprint and decent speed. For Android, SQLite is "baked into" the Android runtime, so every Android application can create its SQLite databases. However most apps stores data remotely (Cloud Database), for that, it is possible to use almost any database as long as it is compatible with the backend frameworks.

Cloud-based database apps perform in the cloud. Such apps are a great innovation as they come with a large amount of space to house data. Cloud is the technology over the internet that functions as a centralized database as they are always available, and one can access it from anywhere.

# <span id="page-18-0"></span>5. Google's suggestions

### 5.1. Android Studio

<span id="page-18-1"></span>As the official integrated development environment for all Android applications, Android Studio always seems to top the list of preferred tools for developers.

Google created Android Studio back in 2013. It replaced – or should we say it eclipsed? – Eclipse Android Development Tools (ADT) as the primary IDE for native Android app development.

Android Studio provides code editing, debugging, and testing tools all within an easy-to-use drag-and-drop interface. It is free to download and is supported not only by Google but also by a large and actively engaged community of Android developers.

### 5.2. Firebase

<span id="page-18-2"></span>Firebase is a development platform known originally for its real-time database that's still at its core a multi-node, key-value database optimized for synchronizing data, often between user machines or smartphones, and centralized storage in the cloud. It's designed to make life easier for developers by handling much of the pushing and pulling of data. That relieves app developers of the programming burdens associated with managing versions or locations. They can write the new bits to Firebase and the data will be consistent throughout the system.

## 5.3. Google Maps

<span id="page-18-3"></span>Google Maps is a Web-based service that provides detailed information about geographical regions and sites around the world. In addition to conventional road maps, Google Maps offers aerial and satellite views of many places. In some cities, Google Maps offers street views comprising photographs taken from vehicles.

## 5.4. Google Cloud APIs

<span id="page-18-4"></span>Google Cloud APIs are programmatic interfaces to Google Cloud Platform services. They are a key part of the Google Cloud Platform, allowing you to easily add the power of everything from computing to networking to storage to machine-learning-based data analysis to your applications.

# <span id="page-18-5"></span>6. Argument of preferences

Today, there are only two major mobile operating systems left: iOS and Android. iOS has kept a more or less stable market share over the last ten years. But Android skyrocketed in 2009, outgrew iOS, what makes starting development with Android operating system a wise decision.

# <span id="page-19-0"></span>Chapter 3: Requirements Specification and Analysis

## 1. Introduction:

<span id="page-19-1"></span>In this chapter, we deal with the analysis and specification of the needs. We start by defining the functional and non-functional needs of the application. Next, a class diagram and *use case diagram*s are drawn up to give a view overall functional behavior of the solution.

# 2. Preliminary study:

<span id="page-19-2"></span>The preliminary study is the very first step in our development process. It consists of first extracting the functional and operational needs, mainly using text or very simple diagrams. In this step, we must define the external entities and their interactions with the system.

## <span id="page-19-3"></span>3. Identification of actors:

Our system supports four main actors:

A) **The visitor**: the application must also provide services to unregistered and unauthenticated users, which is why the presence of an actor who represents this type of user is essential. We have called this actor a "Visitor".

B) **The passenger**: represents a passenger who uses our tool to consult available routes and to book seats.

C) **The driver**: represents a car driver who uses our tool to share seats with passengers

D) **The administrator**: is the employee of the agency who is responsible for the application management.

## 4. Functional Requirements :

<span id="page-19-4"></span>First of all, when the user opens the application, if he is a driver he must authenticate, if he is new, he must register, and if he is a passenger he can consult all the journeys according to the place of departure and destination, after he authenticates himself, in case he is new he must register.

### a. The passenger can do the following tasks:

<span id="page-19-5"></span>- Type the place of departure and destination and consult all the available routes according to the places of departure and destination.

-Reservation of places for him or his friends.

-See all the routes (current or old) on which he has reserved places.

-Cancellation of the reservation of seats on a journey.

- View ratings, reviews, and the driver's phone number.
- Leave a note and a comment on the profile of the driver after having travelled with him.
- Manage his account (modify the name, first name, telephone number, and password pass).
- Password reset after entering the code that the system gave it sent.
- Contact the administration.

### <span id="page-20-0"></span>b. The driver is capable of the following tasks:

- Creating a route.
- See all his journeys.
- Cancellation of a trip.
- Modification of a route.
- Manage his account (modify the name, first name, telephone number, his car, and the password).
- Password reset after entering the code that the system gave it sent.
- See all the ratings and reviews on his profile.
- Announced that the trip has arrived at the destination.
- Contact the administration.

### <span id="page-20-1"></span>c. The administrator is responsible of:

- Pricing management.
- User management.
- Trips management.
- Messaging management.

# 5. Non-functional requirements :

<span id="page-21-0"></span>A non-functional need is a restriction or constraint that weighs on a service of the system, such as constraints related to the environment and implementation and performance requirements, system dependencies in the project, ease of maintenance, expandability, and reliability.

In the case of this work, the application will need to meet these needs:

- **Performance and Reliability**: Requirements that should be considered when developing any system. The application or system should be able to respond quickly when the user interacts with the application. The application should be developed in such a way that it should be scalable enough to accept new features when we want to expand the application complexity. In addition, the tolerance rate of the application should be at a higher level in case of network issues, connectivity issues, and when the application crashes or stops.

- **Availability**: The application must be available for use by any android phone user.

- **Security of access to critical information**: We must consider the privacy of customer data, especially when it comes to authentication. For this, we must restrict access to these information to the administrator only.

-**Minimum data storage on the device**: Application data storage should be minimized to satisfy users with very limited storage space.

- **The user-friendliness of the graphical interface**: The application must provide a user-friendly and simple interface for any type of user because it presents the first contact of the user with the application and through it, we will discover its features.

## 6. The used Modelling Language:

<span id="page-21-1"></span>In this project, we used UML (Unified Modeling Language) as a modeling language. UML is a graphic modeling language; it appeared in the world of software engineering as part of "object-oriented design". It has several advantages to mention:

UML is based on the mechanisms of abstraction, hierarchy, and decomposition.

 UML is a high-performance communication medium : thanks to its graphical representation, it visually expresses an object solution, to facilitate solution comparison and evolution

 UML is a formal and standardized language, it provides access to information accurately and ensures stability.

 $\odot$  UML facilitates the understanding of complex abstract representations.

UML is based on the establishment of diagrams representing the views, static and dynamic, in the development of a computer application. To better design our application, we need to use a diagram of use cases that makes it possible to specify the functionalities of our system and their interactions with the user.

<span id="page-22-0"></span>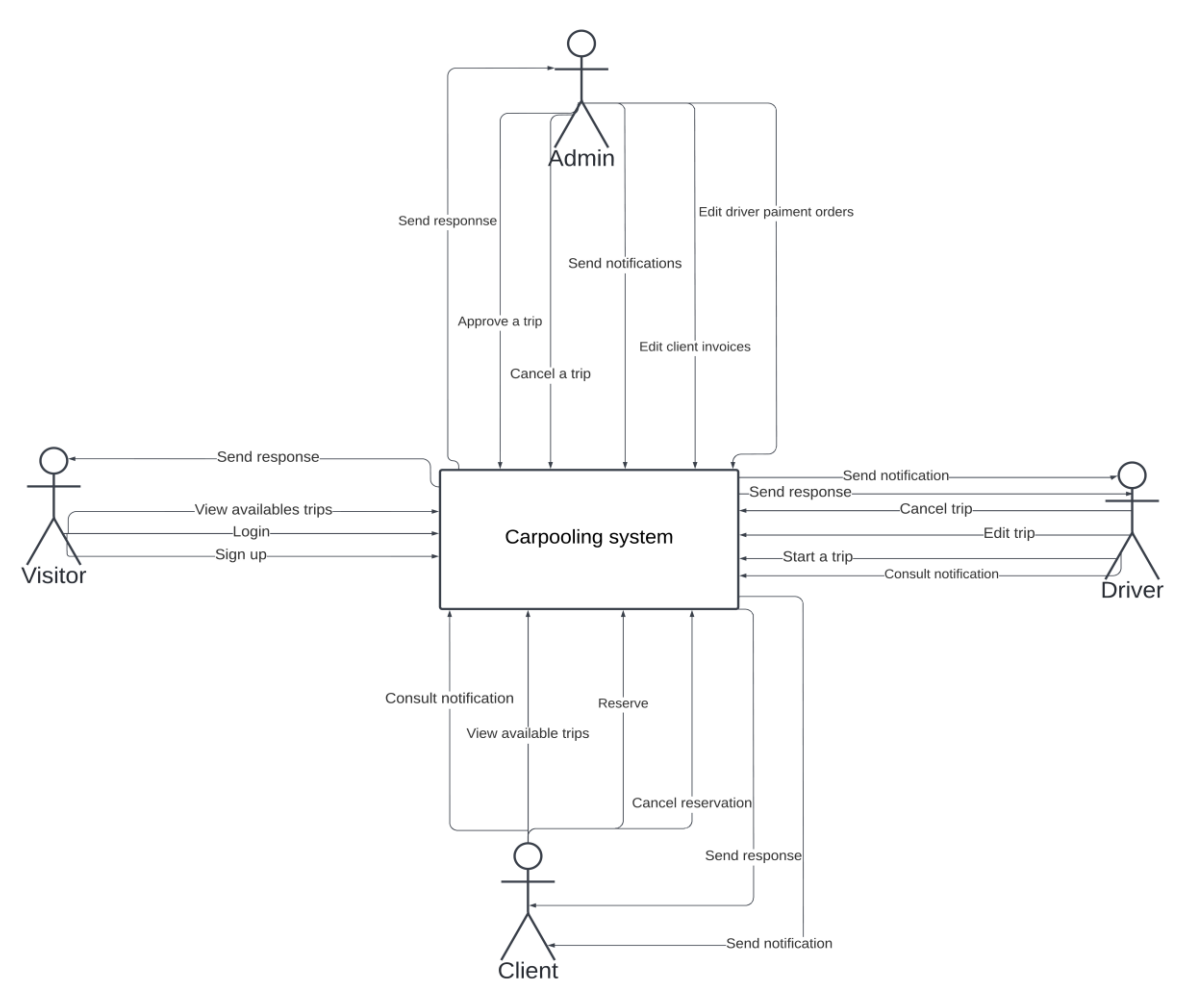

# 7. Context Diagram

<span id="page-22-1"></span>*Figure 6. Context diagram*

# <span id="page-23-0"></span>8. Use case diagrams:

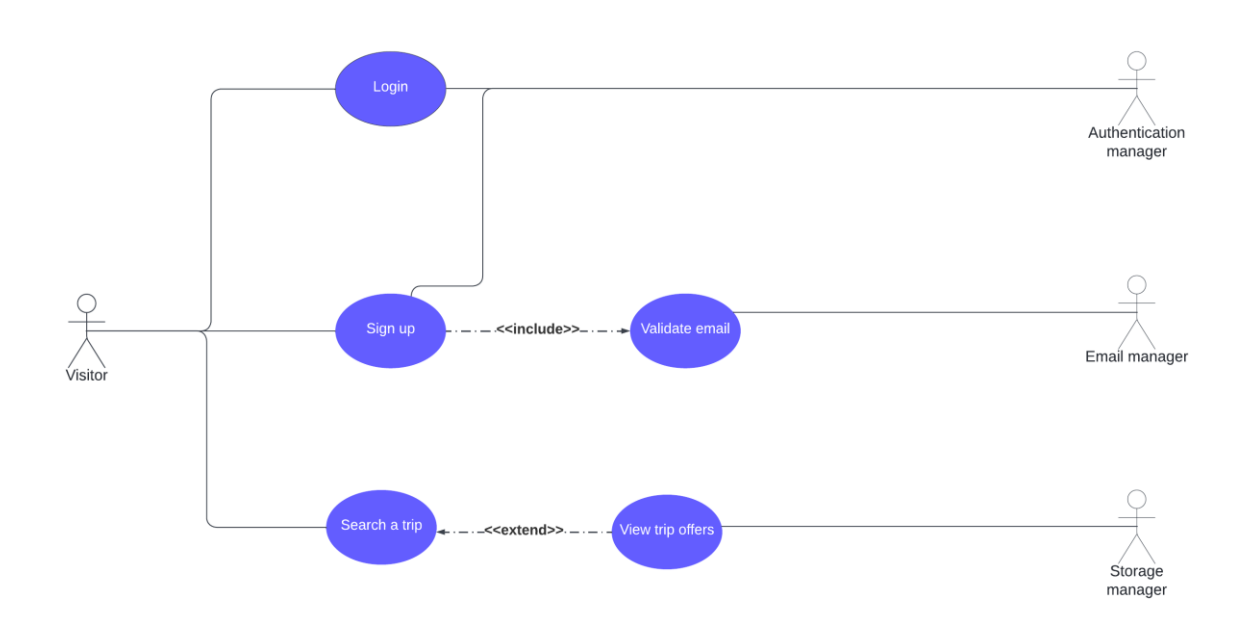

# <span id="page-23-1"></span>8.1. Visitor use case diagram:

<span id="page-23-2"></span>*Figure 7. Visitor use case diagram*

# 8.2. Driver use case diagram :

<span id="page-24-0"></span>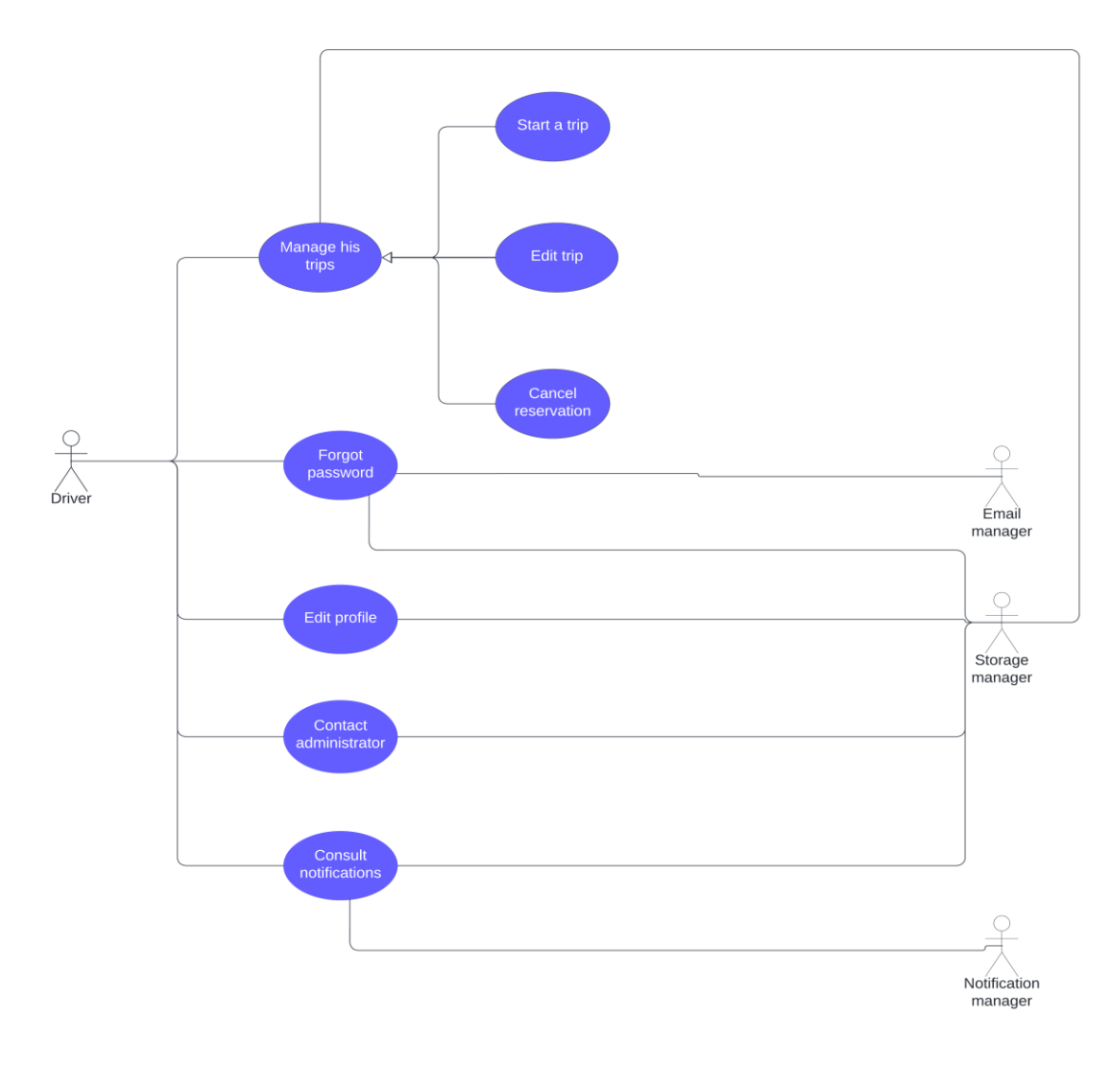

<span id="page-24-1"></span>*Figure 8. Driver use case diagram*

# 8.3. Client use case diagrams:

<span id="page-25-0"></span>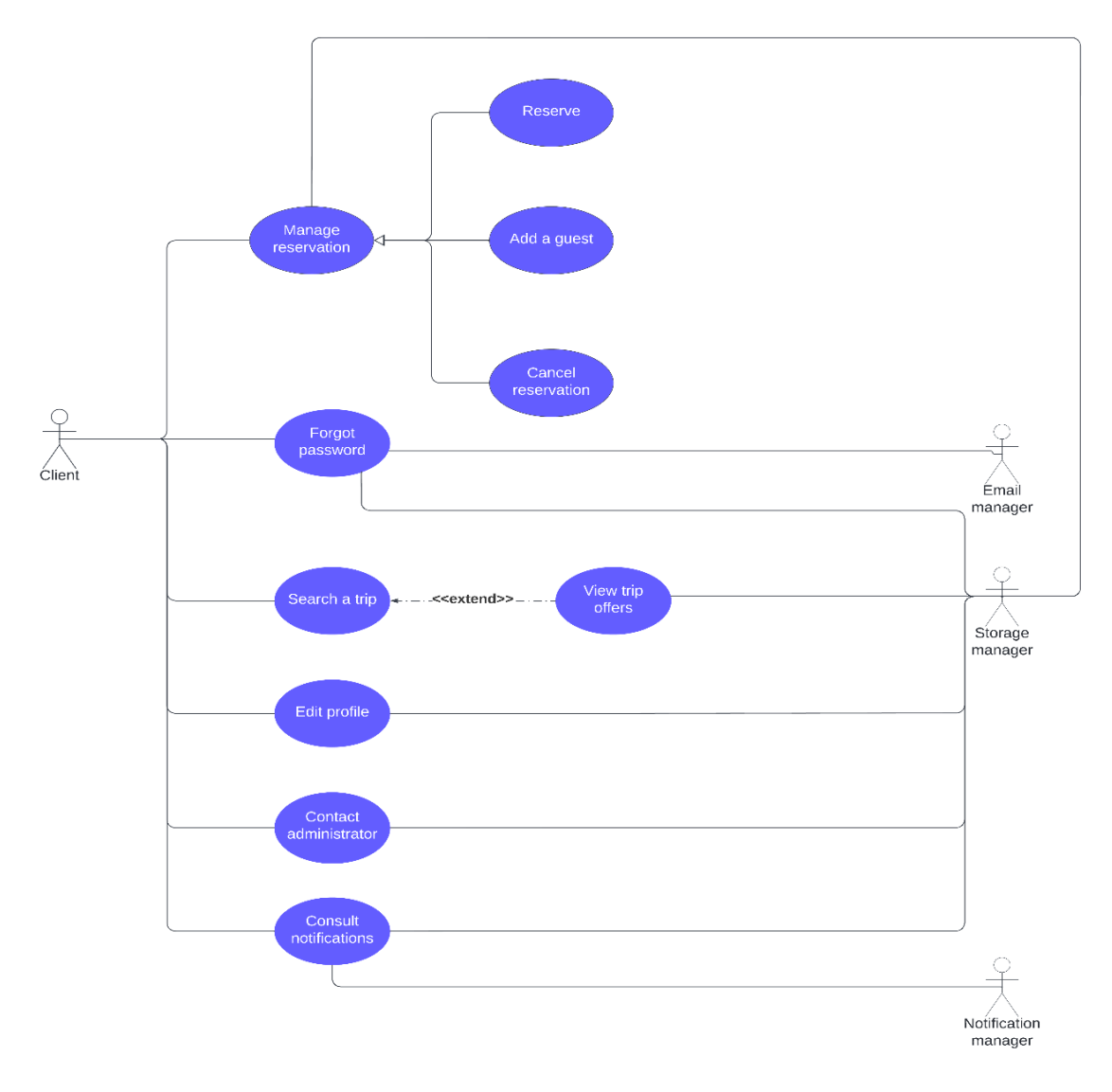

<span id="page-25-1"></span>*Figure 9. Client use case diagrams*

# 8.4. Administrator use case diagram:

<span id="page-26-0"></span>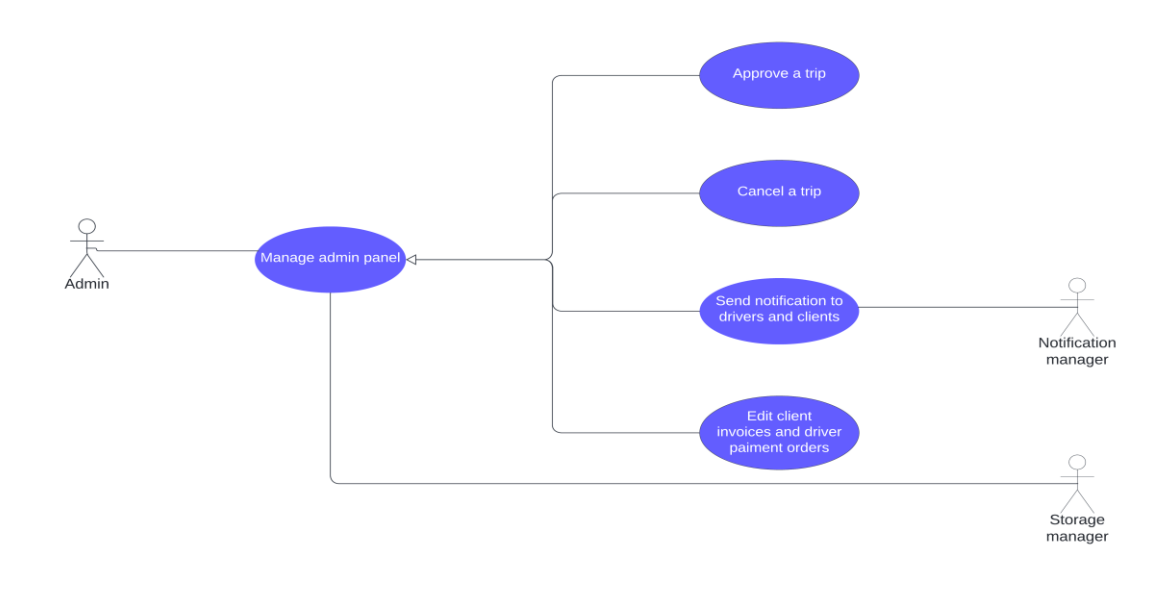

*Figure 10. Administrator use case diagram*

# <span id="page-26-2"></span>9. Text description:

<span id="page-26-1"></span>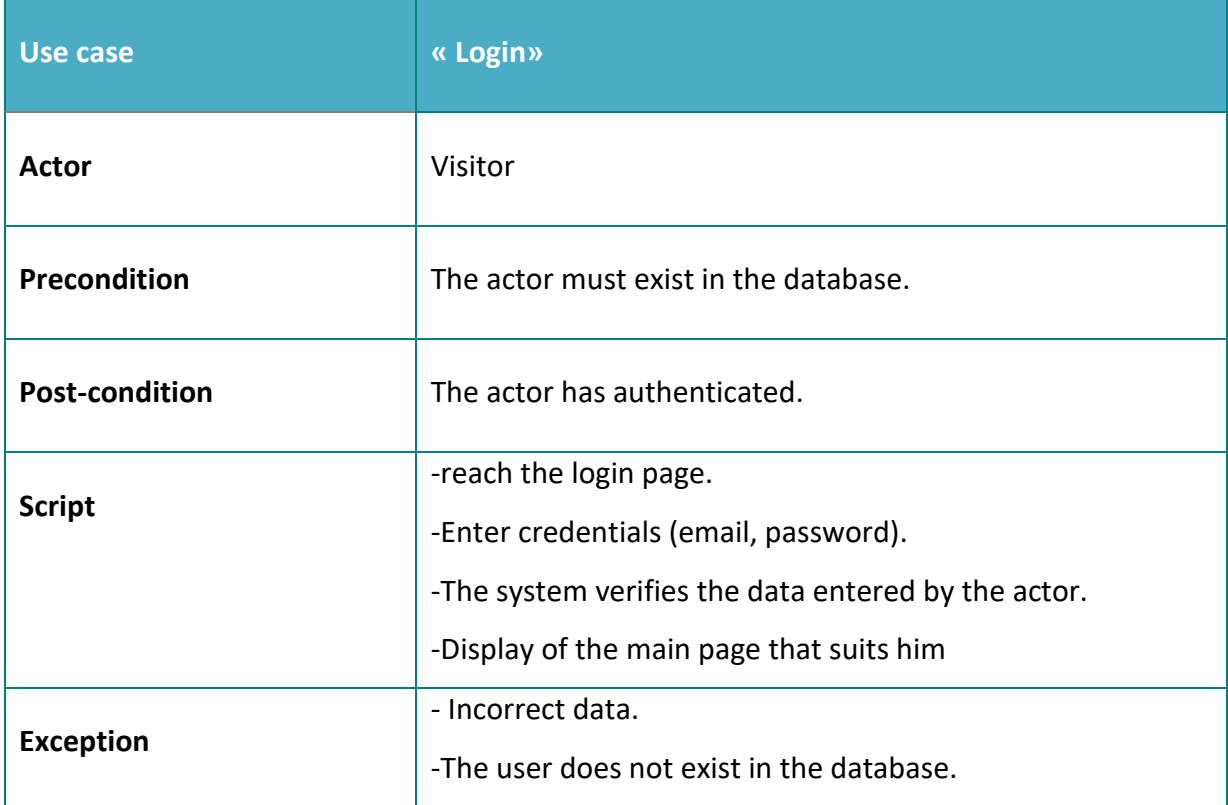

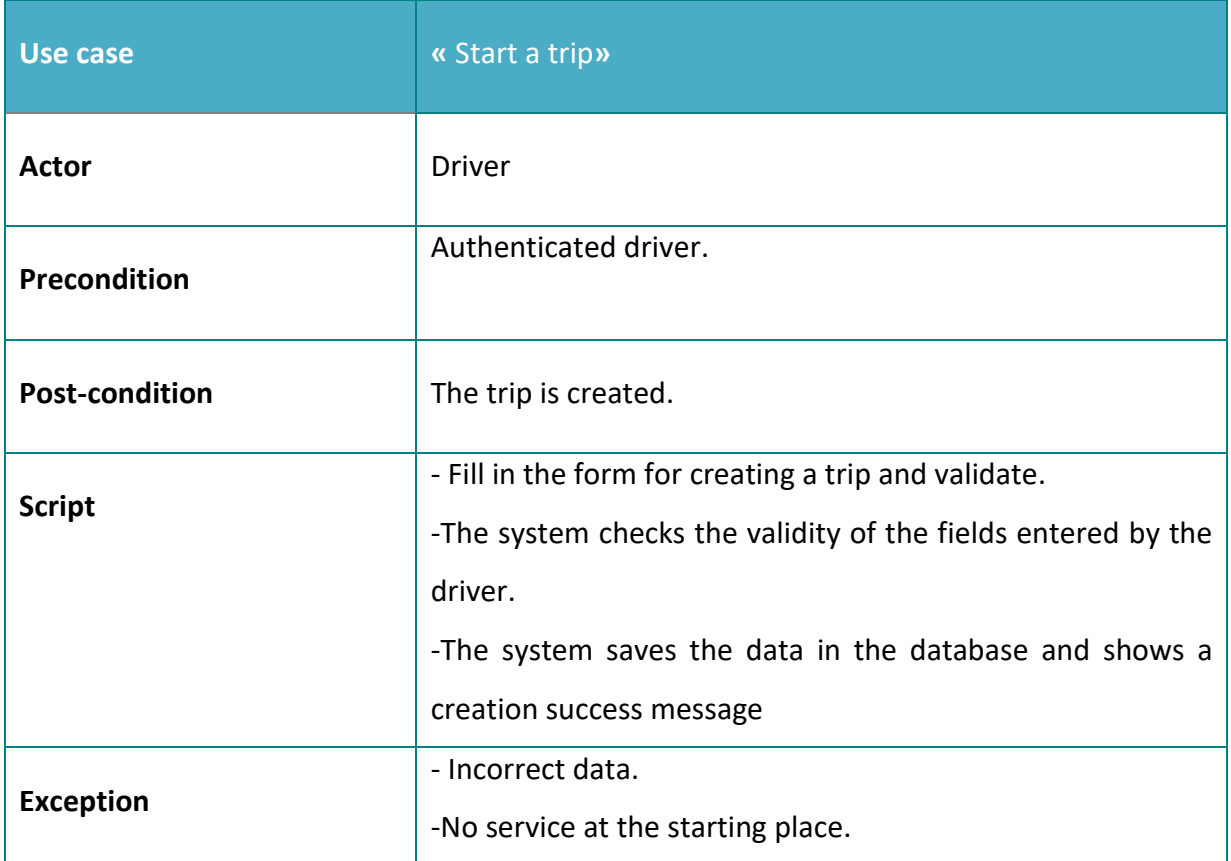

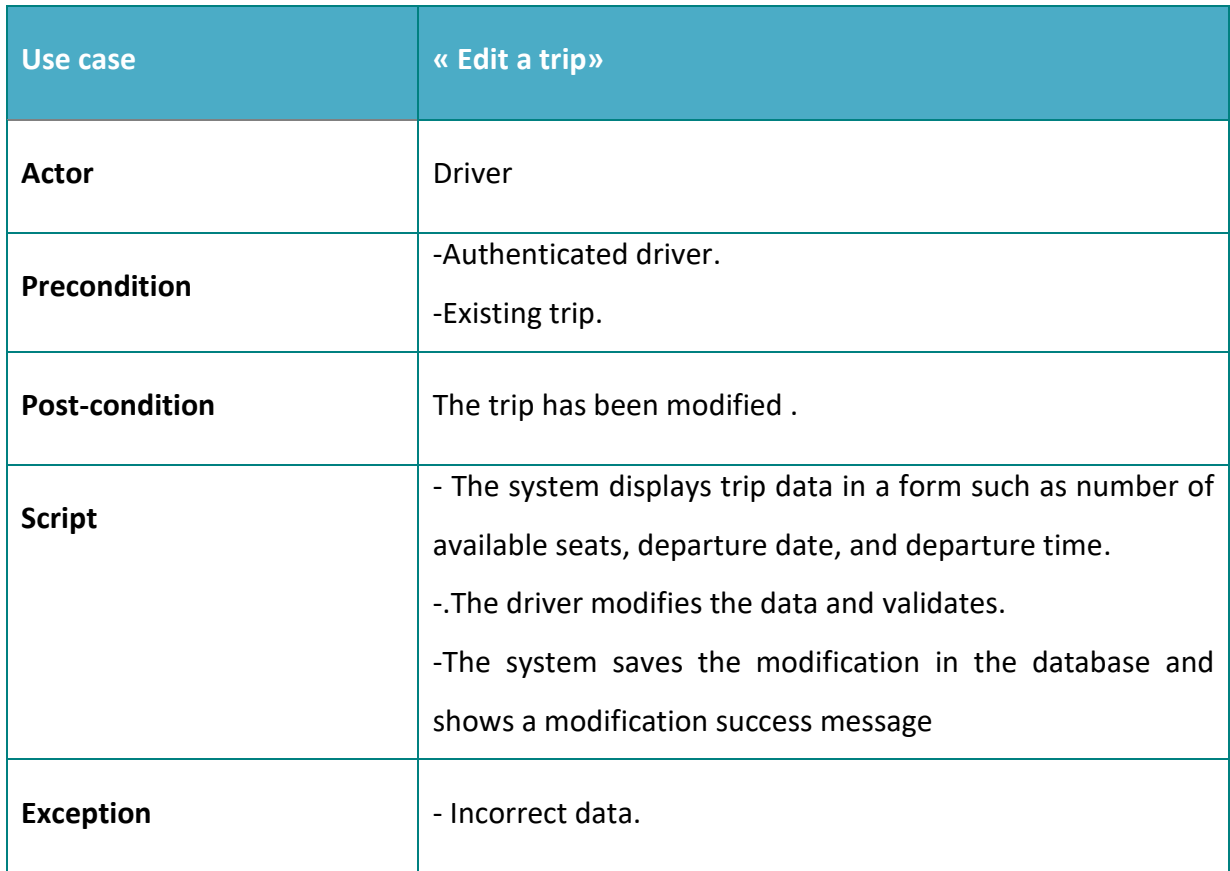

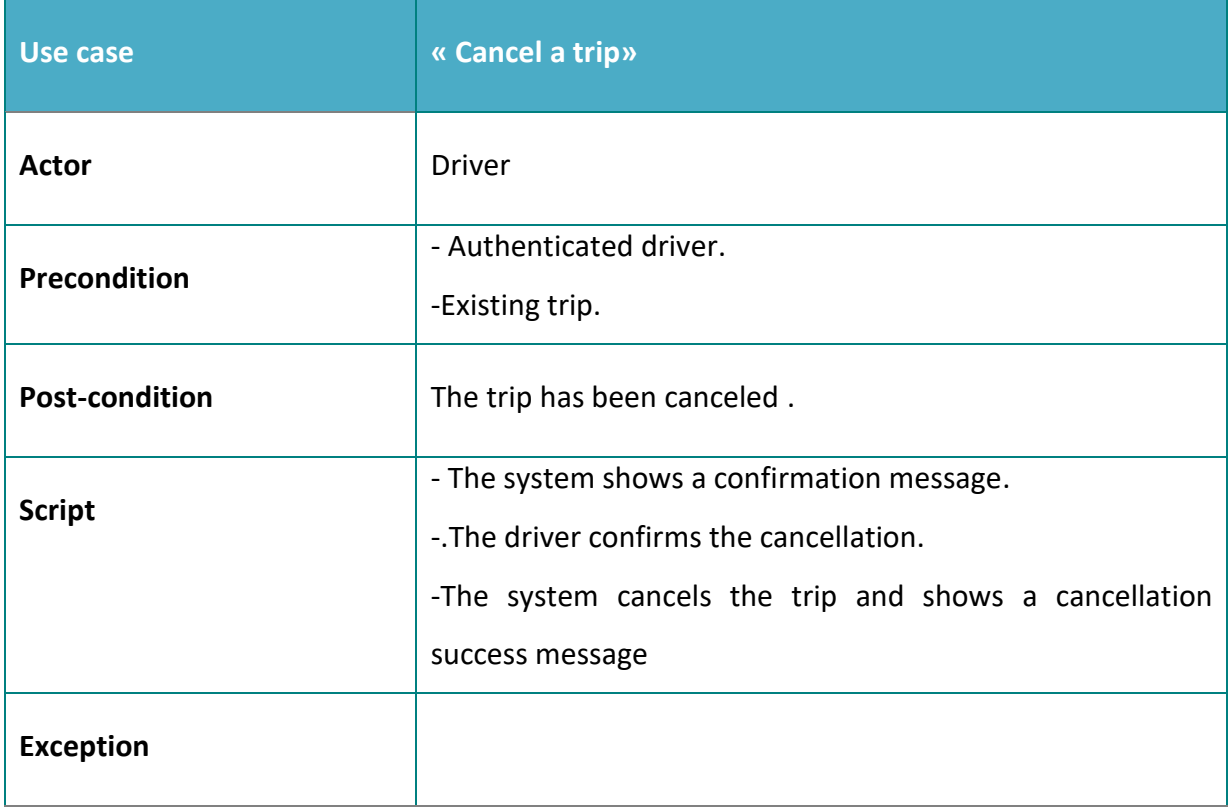

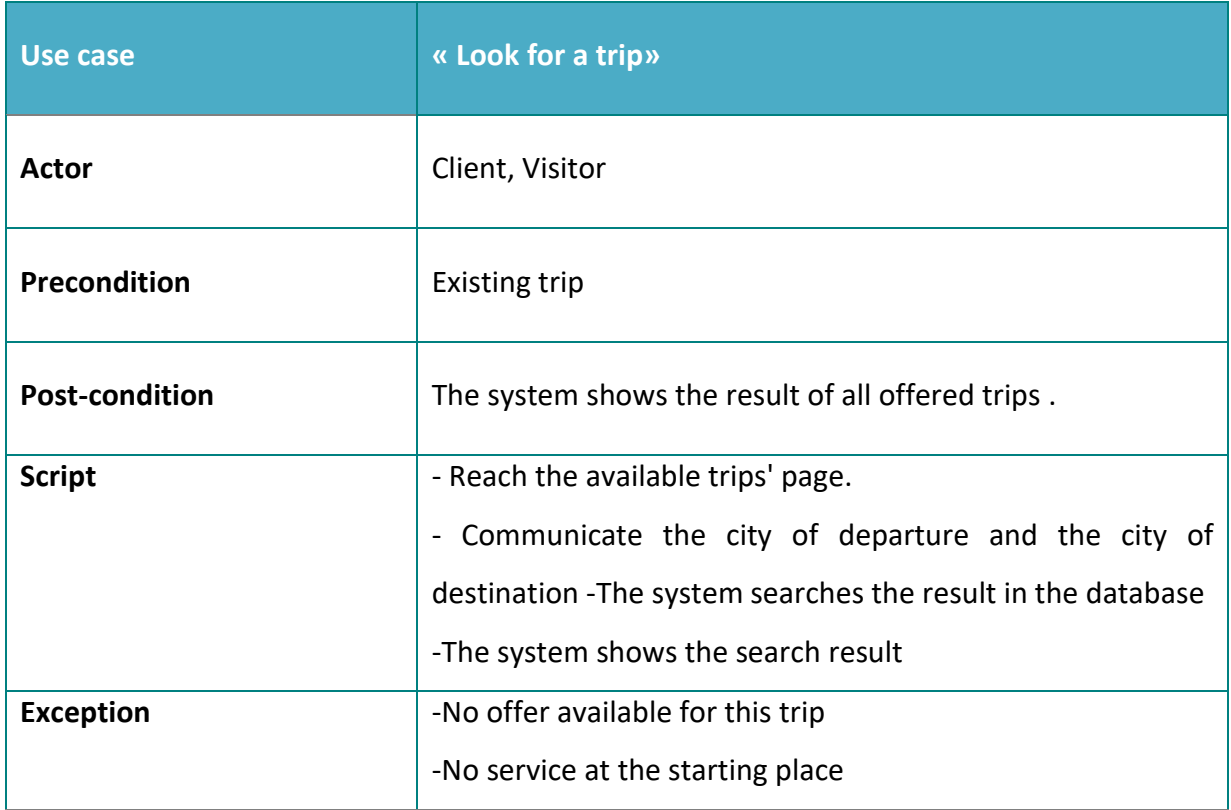

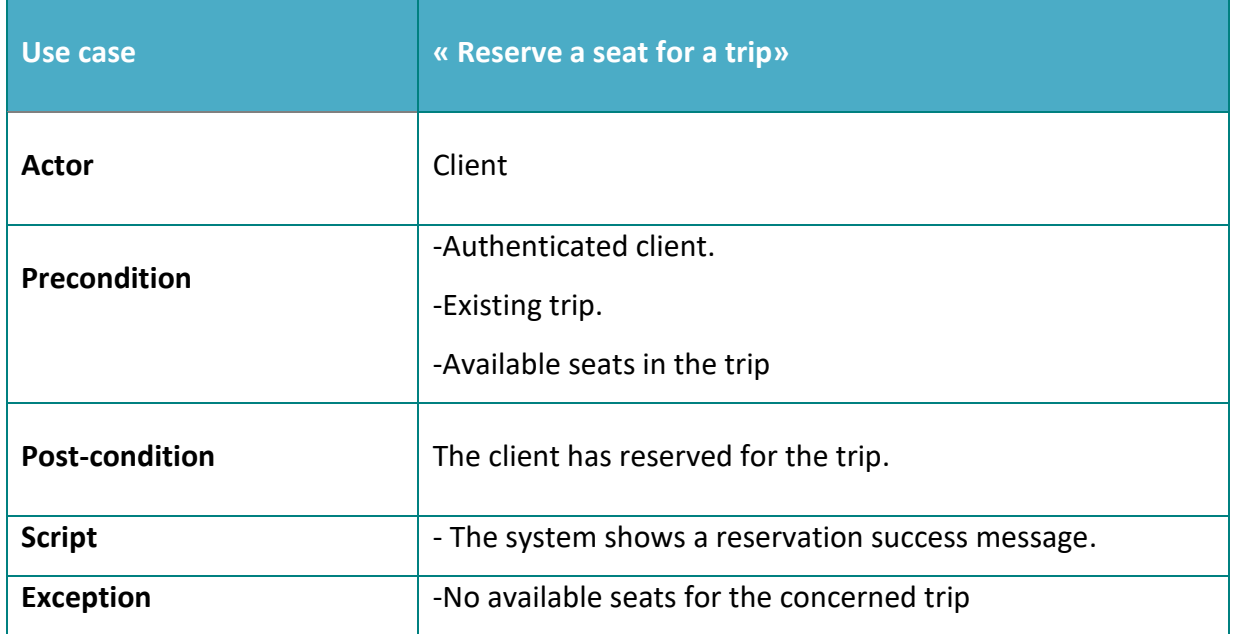

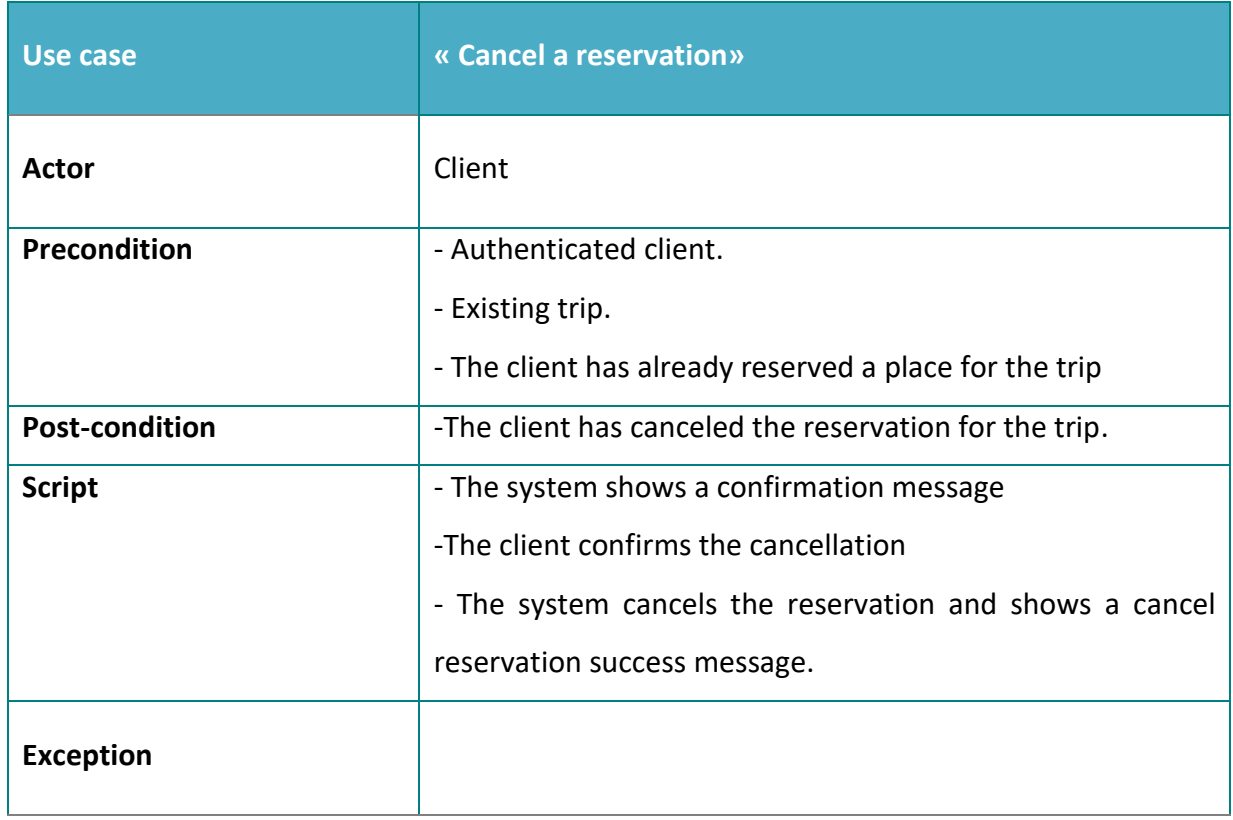

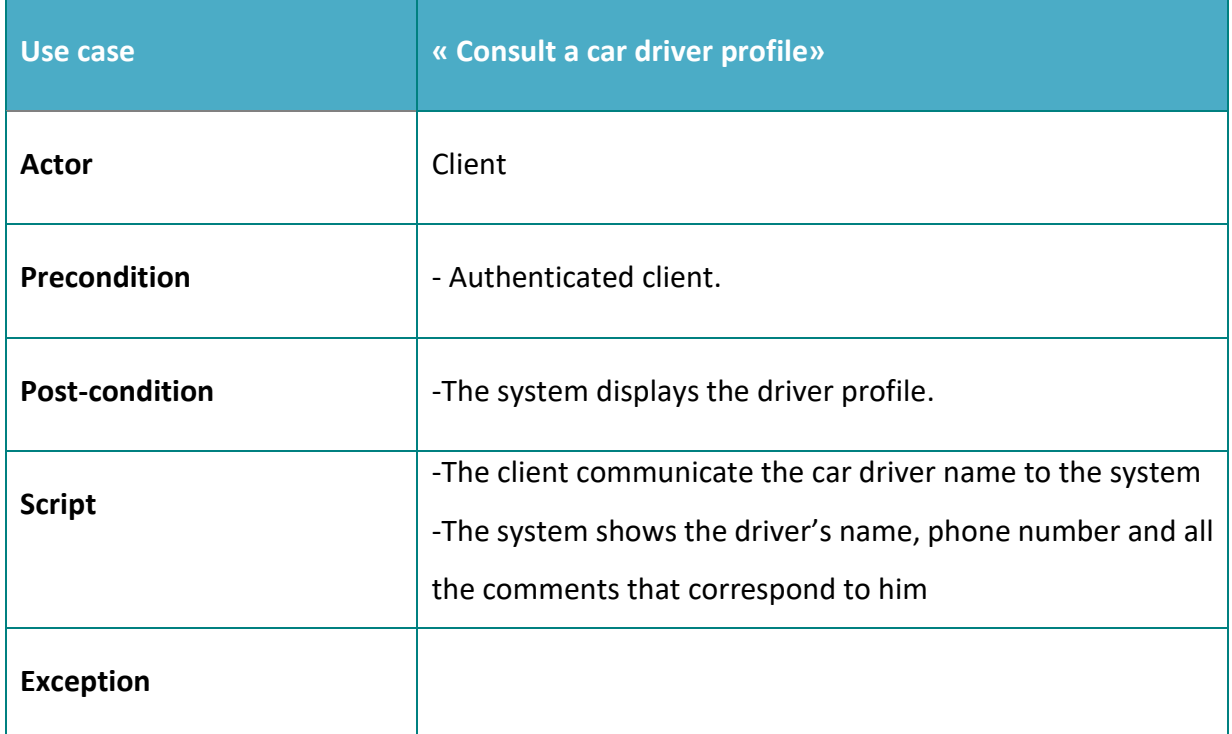

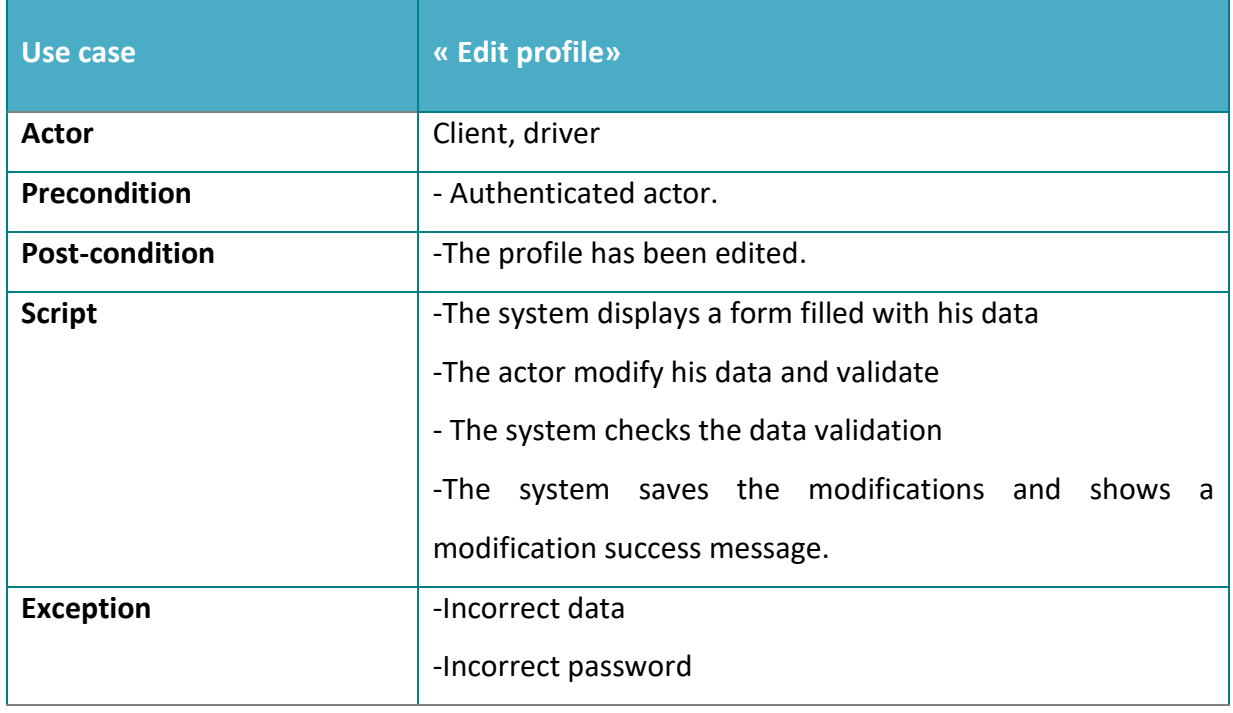

## <span id="page-31-0"></span>10. Class Diagram :

The construction of the internal structure of a software is a task that consumes a great effort and which requires a thorough study as of the phase of specification of the requirements, which returns to the confusion that one can often have between the potential classes and the classes candidates that must be implemented as well as the definition of the relationships between them. The refinement at the level of the structure of our software was the dominant load of this stage. At this level, we will also present the general structure of our system via a class diagram represented in the following figure:

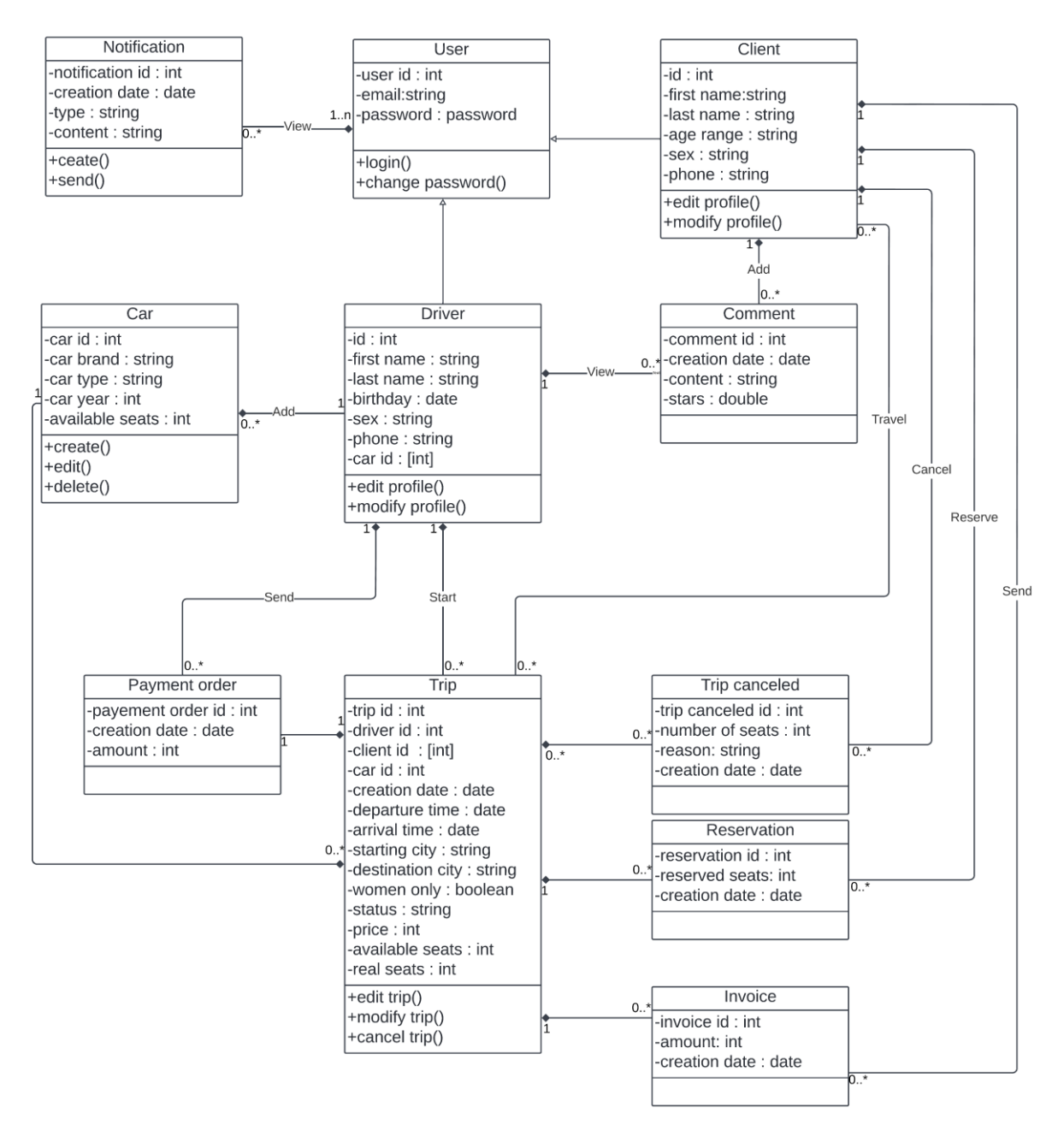

<span id="page-31-1"></span>*Figure 11. Class diagram*

# 10.1. Class Diagram Description:

<span id="page-32-0"></span>The following table highlights a subset of the classes in our design:

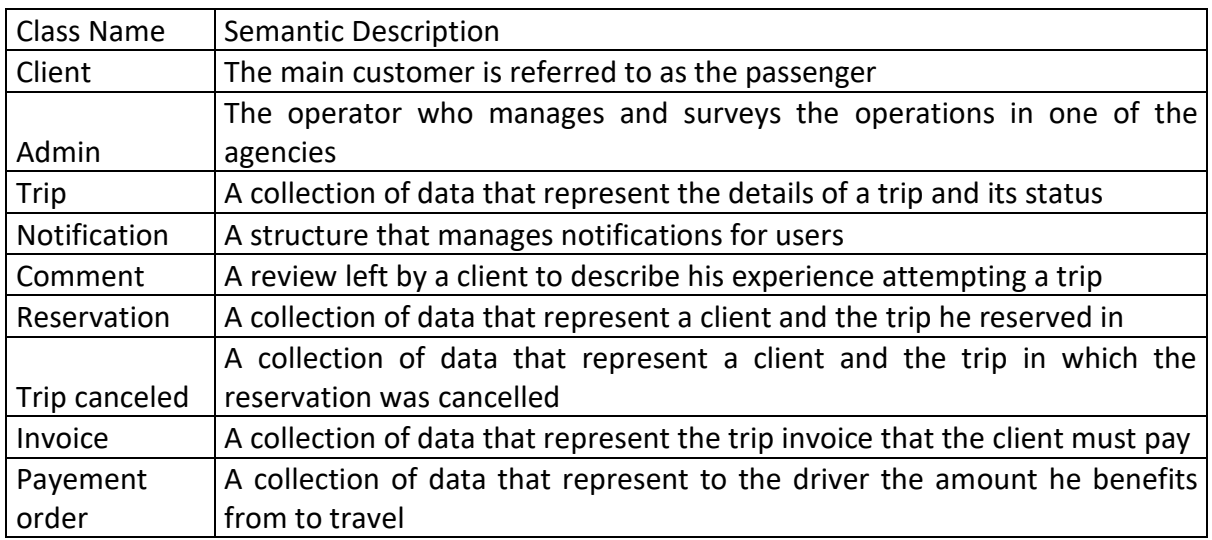

Table 2 class diagram description

# <span id="page-33-0"></span>Chapter 4: Software Design and Implementation

## <span id="page-33-1"></span>1. Introduction

The design phase of software development deals with transforming our requirements as described in the requirements into a form of implementable programme using a programming language.

The software design process can be divided into the following three levels of design's phases:

# <span id="page-33-3"></span><span id="page-33-2"></span>2. Software Design

### 2.1. Description of the UrbanMobile app

This section represents the description of the results obtained following the execution of our application, but first and before going to this level, we will present the structure of the system via a simple plan represented in the following Figure:

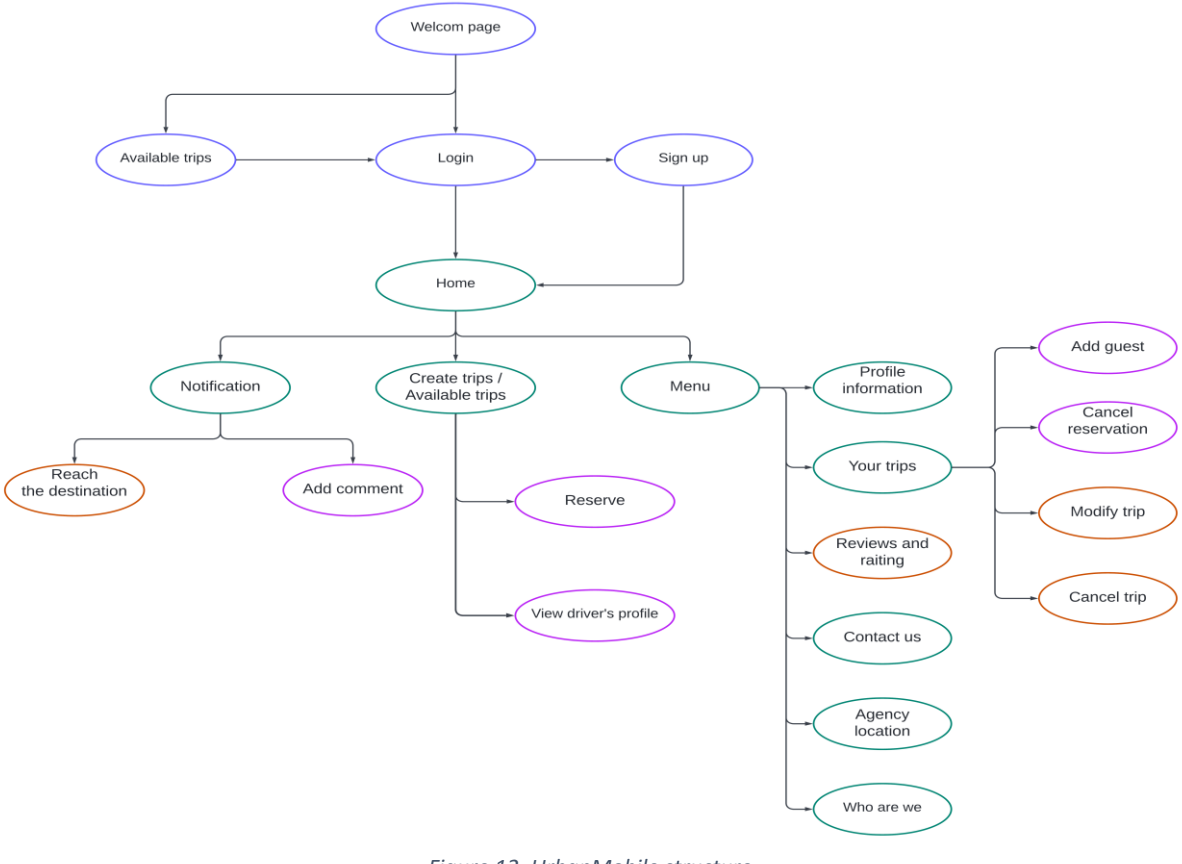

<span id="page-33-4"></span>*Figure 12. UrbanMobile structure*

# 2.2. Interface Design

<span id="page-34-0"></span>After determining the constraints and non-functional requirements, we built a prototype to validate the requirements analysis. The following figure shows a subset of the graphic design developed for prototyping using **Figma** (described later in the manuscript).

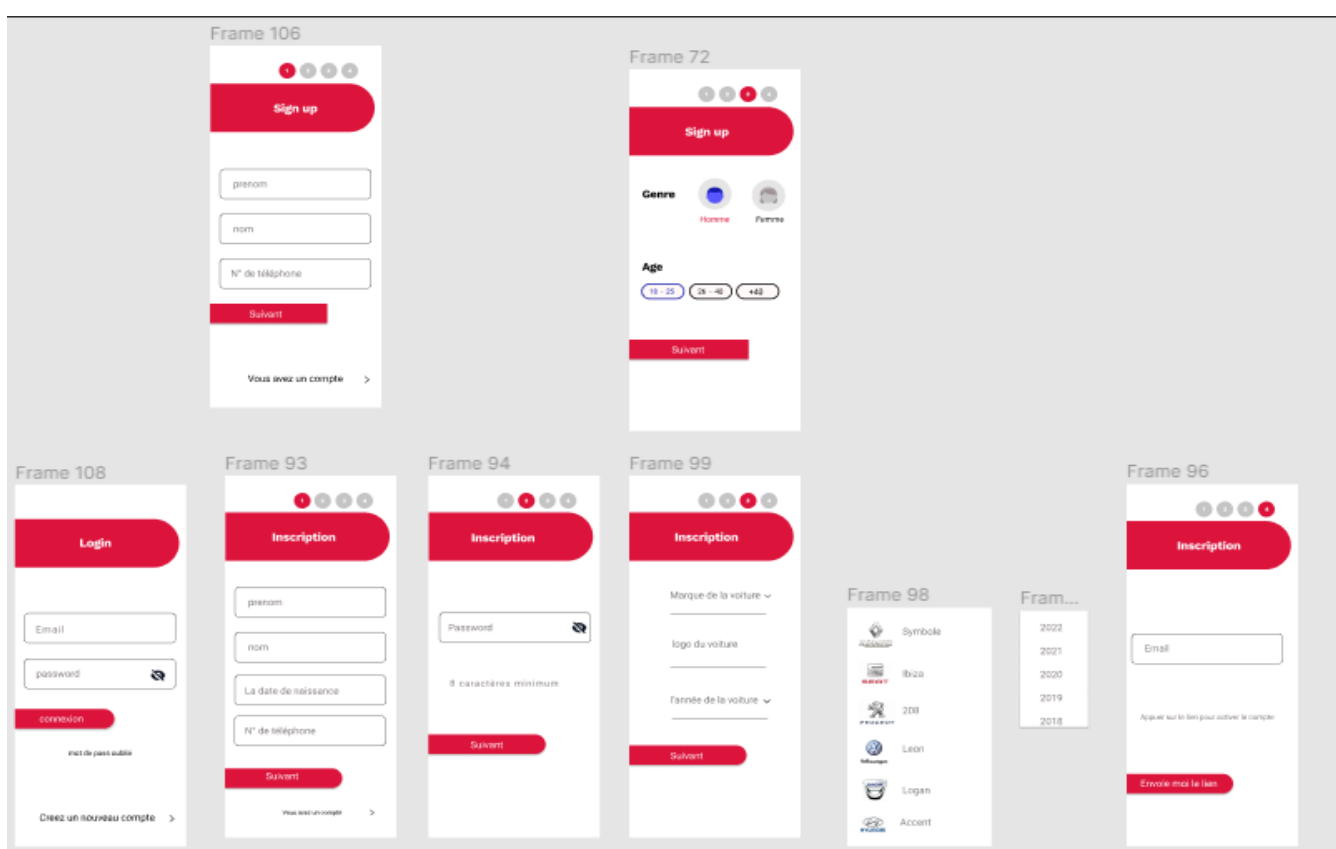

<span id="page-34-1"></span>*Figure 13. App Interface design by Figma*

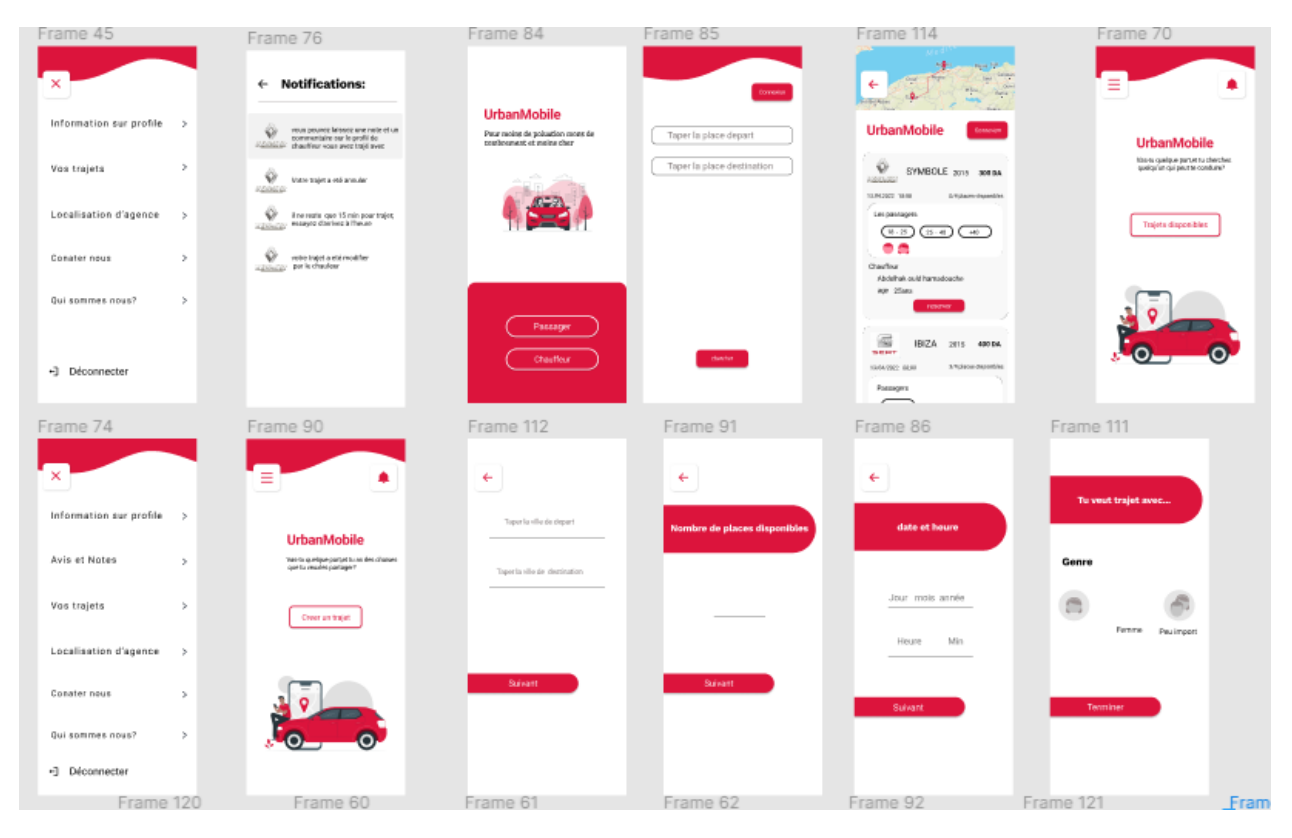

*Figure 14. App Interface design by Figma*

<span id="page-35-0"></span>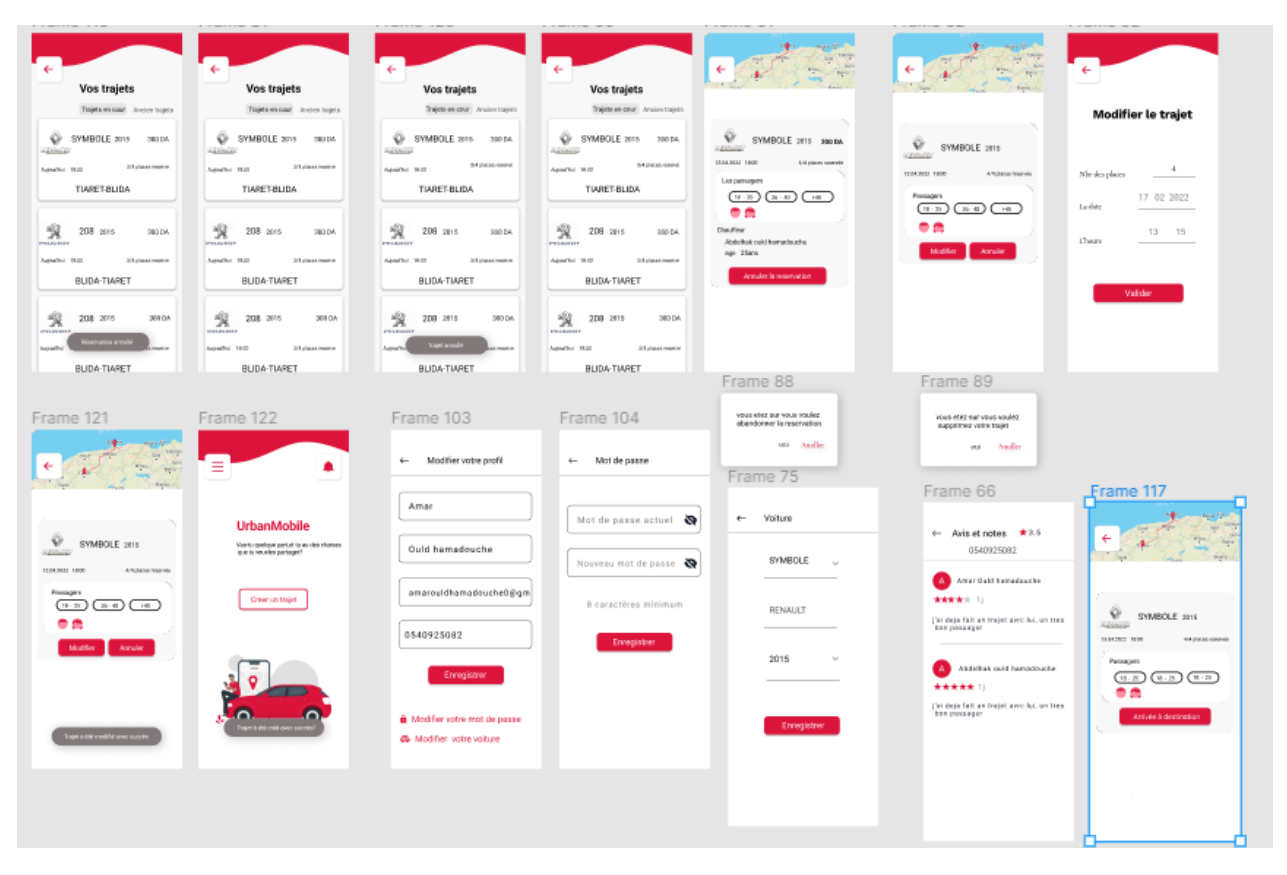

<span id="page-35-1"></span>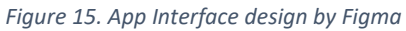

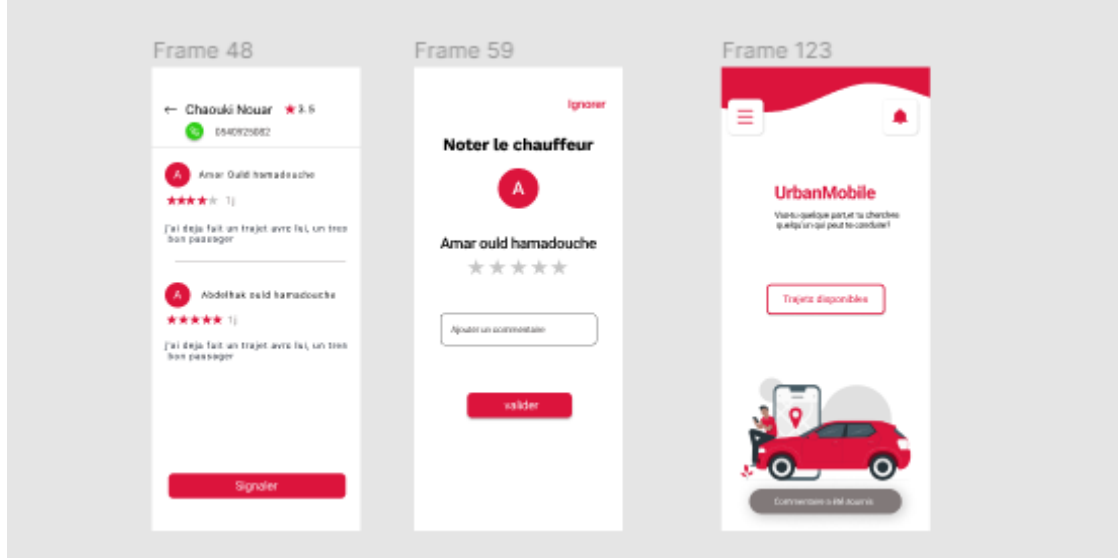

<span id="page-36-0"></span>*Figure 16. App Interface design by Figma*

### 2.3. Architectural Design

<span id="page-36-1"></span>The design of software evolves through a partitioning process that defines and specifies elements of the software solution (i.e., software modules or software components) related to parts of the practical application problems defined during requirements analysis. The design is complete when each part of the specification is solved or carried out by one or more software elements. This process represents a transition between software requirements analysis and software design. Our conceptual architecture proposal allowed us to satisfy all the requirements and constraints of our system with a bearable development cost.

The architectural design of our system is shown in the following figure:

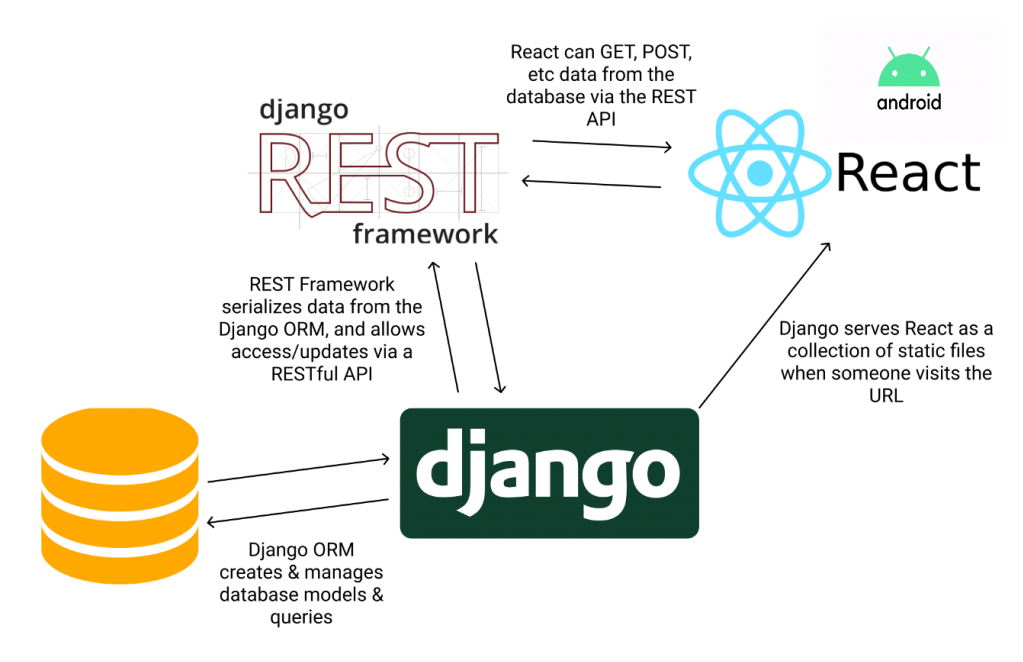

<span id="page-36-2"></span>*Figure 17. General Architecture of our system*

# <span id="page-37-0"></span>3. Implementation

## <span id="page-37-1"></span>3.1. Development Environment

When developing a software, the choice of technologies is very important insofar as the most suitable technologies to our needs must be used.

In this section, we will describe the development environment used in the realization of this project and the collection of processes and tools that are used to develop the source code for the software product. This involves the entire environment that supports the process end to end, including development, staging, and production servers. The development environment automates or facilitates the routines involved in creating, testing, debugging, patching, updating, and maintaining software.

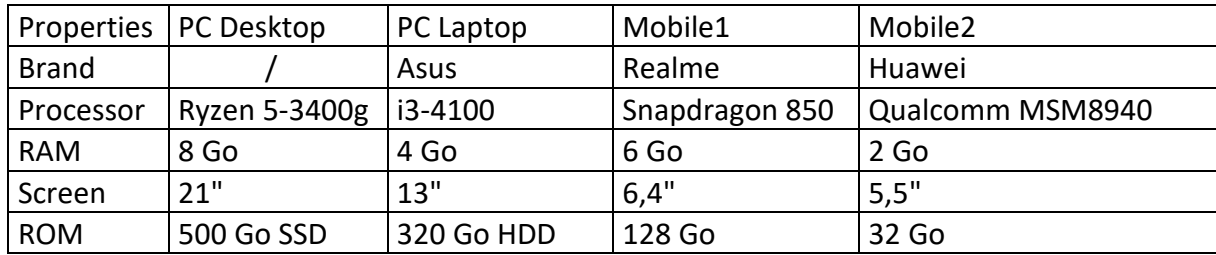

## <span id="page-37-2"></span>3.2. Material Environment

### <span id="page-37-3"></span>3.3. Software Environment

To ensure the different functionalities of our application, we have used the following software and technologies:

### <span id="page-37-4"></span>3.3.1. Figma

Figma is a cloud-based design and prototyping tool for digital projects. It's made so that users can collaborate on projects and work pretty much anywhere. Figma gives you all the tools you need for the design phase of the project. Because Figma is browser-based, teams can collaborate as they would in Google Docs. As a result, many designers prefer Figma for creating prototypes, wireframes, and production-ready designs.

### <span id="page-37-5"></span>3.3.2. Django REST Framework

Django REST framework is a powerful and flexible toolkit for building Web APIs. It is an open-source, mature, and well-supported Python/Django library that aims at building sophisticated web APIs. It is a flexible and fully-featured toolkit with modular and customizable architecture that makes the development of both simple possible, turn-key API endpoints and complicated REST constructs.

### <span id="page-38-0"></span>3.3.3. Postman

*Postman* is one of the most popular software testing tools which is used for API testing. With the help of this tool, developers can easily create, test, share, and document APIs.

Over 5 million developers use it every month to make their API development easy and simple. It can make various types of HTTP requests (GET, POST, PUT, PATCH), save environments for later use, and convert the API to code for various languages (like JavaScript, and Python).

### <span id="page-38-1"></span>3.3.4. ReactNative

*React Native* (RN) is a mobile app development framework that enables the development of multi-platform Android and iOS apps using native UI elements. It is based on the JavaScriptCore runtime and Babel transformers. With this setup, RN supports new JavaScript (ES6+) features, e.g. arrow functions, async/await, etc.

React components wrap existing native code and interact with native APIs via React's declarative UI paradigm and JavaScript. As shown in Figure … he enables native app development for whole new teams of developers and can let existing native teams work much faster.

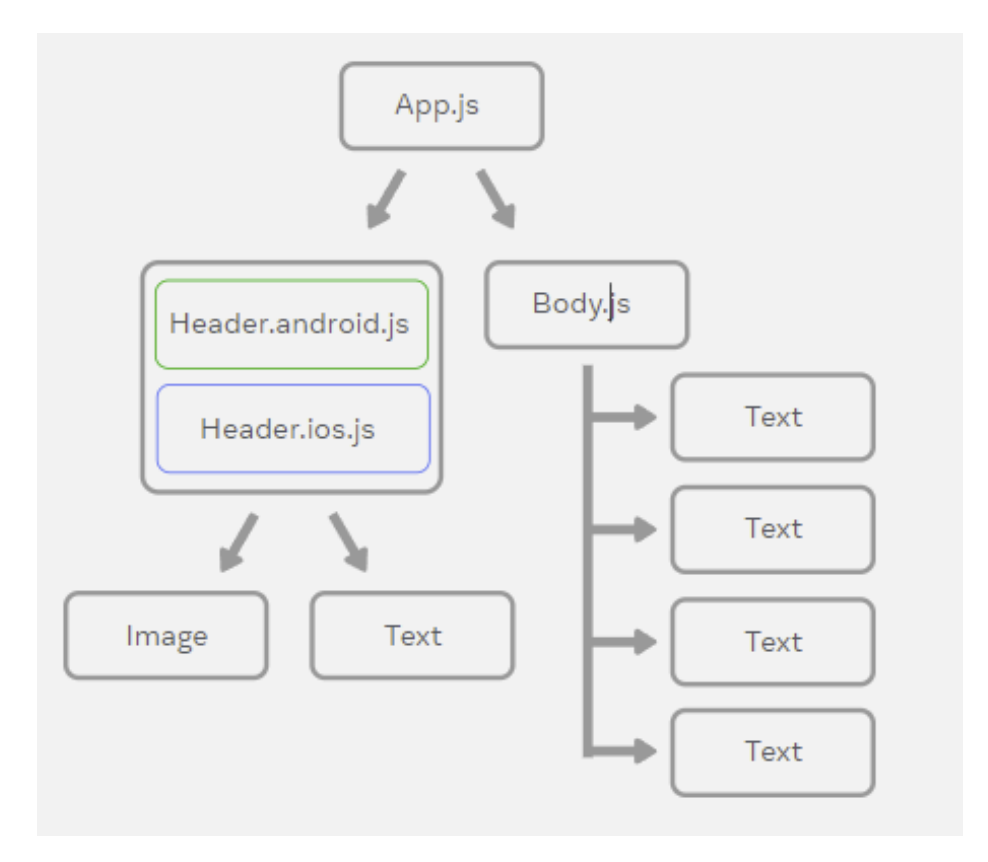

<span id="page-38-2"></span>*Figure 18. React Native Cross-Platform architecture(10)*

### <span id="page-39-0"></span>3.3.5. Heroku

Heroku is a widely relied-upon platform as a service offering that enables developers to carry out hassle-free application deployment, scaling, and management. This platform offers support for a wide range of programming languages such as Java, Ruby, PHP, Node.js, Python, Scala, and Clojure. Heroku runs applications through virtual containers known as Dynos.

### <span id="page-39-1"></span>3.3.6. Atom IDE

Atom is a text editor that we use to quickly create applications that we build for voice first. We have to build PHP, react native, JavaScript, and other web-based languages using an Atom text editor.

Atom is a text editor, which is open source and provided by GitHub, which is owned Now by Microsoft. it's a developer alternative to using more basic text editors like notepad or notepad++.

### <span id="page-39-2"></span>3.4. Description of the "UrbanMobile" app

#### <span id="page-39-3"></span>3.4.1. The first screen

The first screen is displayed directly after loading the application, it allows users to choose their type (passenger or driver), the "passager" button takes them to the available trips, and the "chauffeur" button takes them to the login screen as depicted in figure 19.

<span id="page-39-4"></span>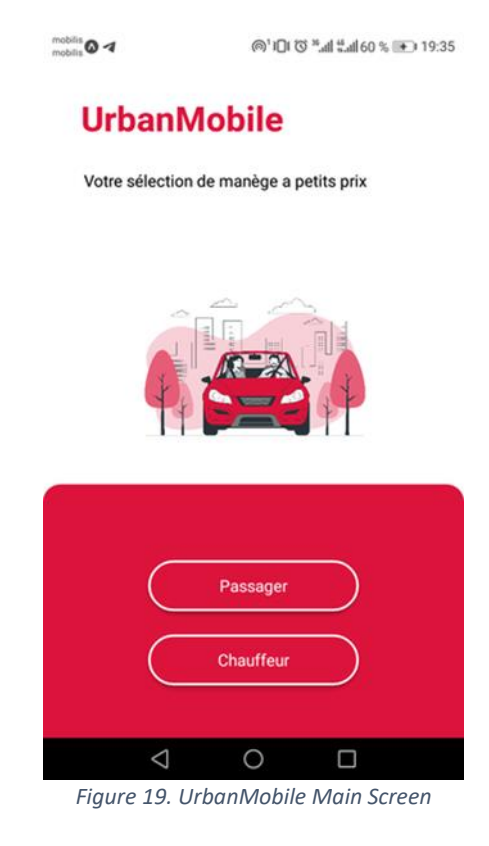

#### <span id="page-40-0"></span>3.4.2. The available routes

It allows passengers to type their trip data (the starting and the destination city) and see all the offers for that trip even if the visitor hasn't an account yet (if there is no offer for their desired trip, why should he creates an account). The button "Chercher" displays the available offers and the "connexion" button displays the login screen, see figure 20.

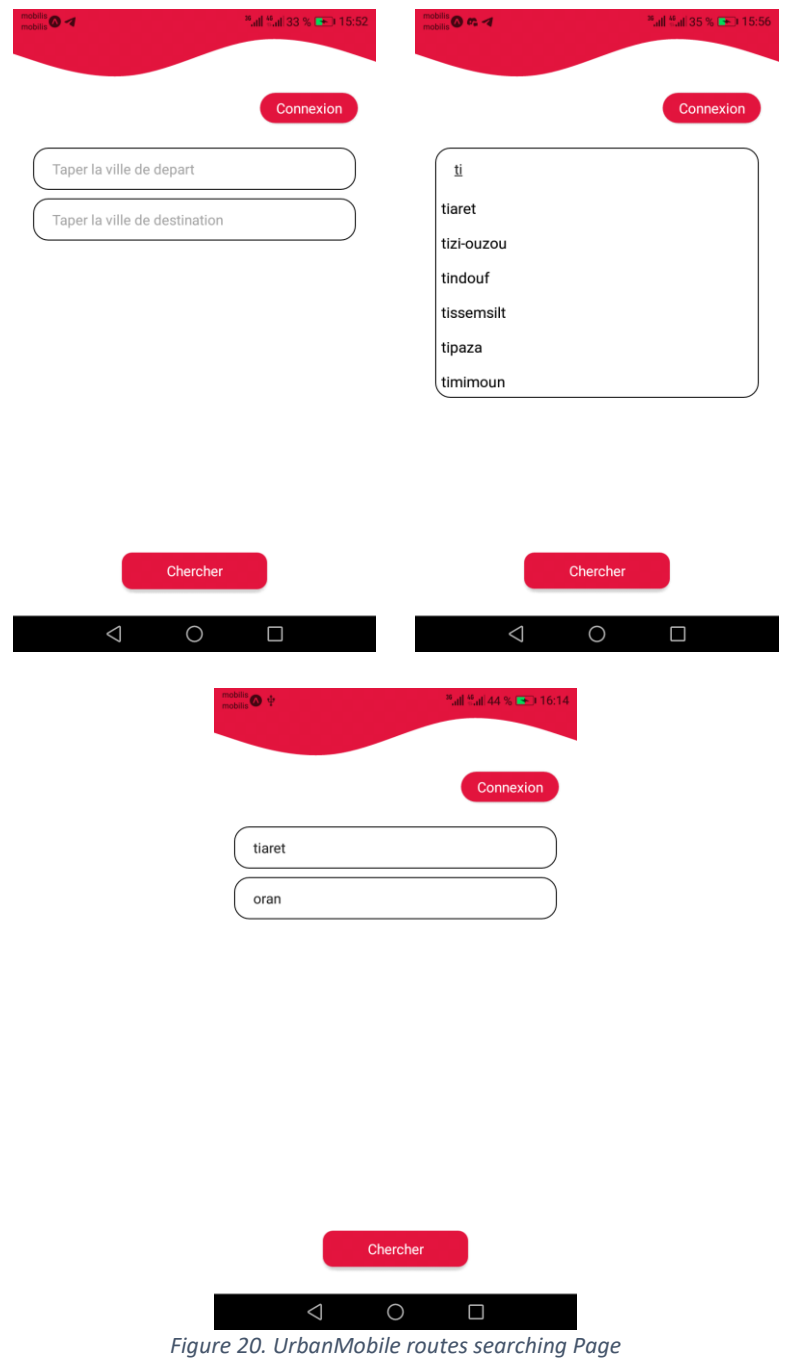

#### <span id="page-40-2"></span><span id="page-40-1"></span>3.4.3. The available offers

On the top, it will show a polyline between the starting and the destination city on a google map. It shows all the offers for a specific trip on the rest of the screen, if there is no offer it will show the text "Il n'y a aucun trajet"

### <span id="page-41-0"></span>3.4.4. When the passenger doesn't login to his account or doesn't register yet

The "connexion" button navigates to the login screen, each offer shows only the trip information as shown in figure 21 (car information, price, the date of the trip, number of available seats, passenger ages, and genders if there are passengers who are already reserved in this trip, and driver name and age, the user can only see those offers and cannot interact with the trip .

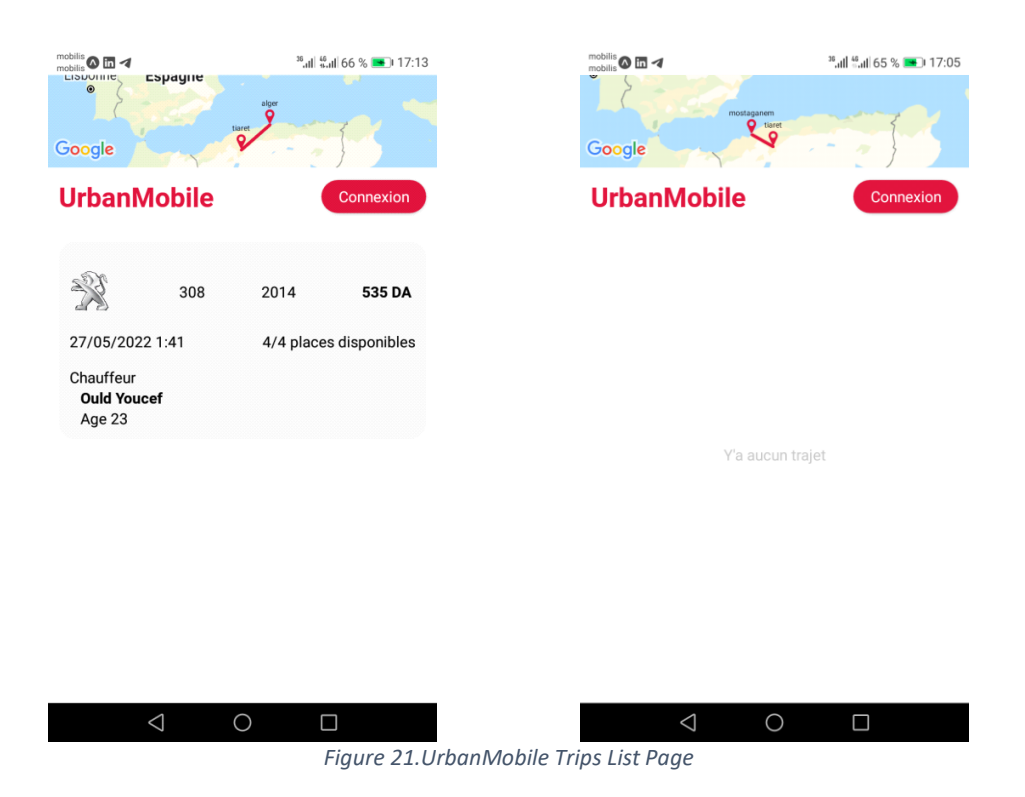

#### <span id="page-41-2"></span><span id="page-41-1"></span>3.4.5. When the passenger logged to his account

The passenger can reserve a seat on the trip by pressing the "reserve" button as depicted in figure 22, if there is no seat available, the application will respond with a toast "ya aucune place disposable", if the passenger is already reserved on that trip he can cancel the reservation by pressing on the "annuler la reservation" button and he can also add a guest to that trip if there are still available seats by pressing on the "réserver pour un invite" button then it will take him to the add guest screen, and he can see the driver profile by pressing on his name.

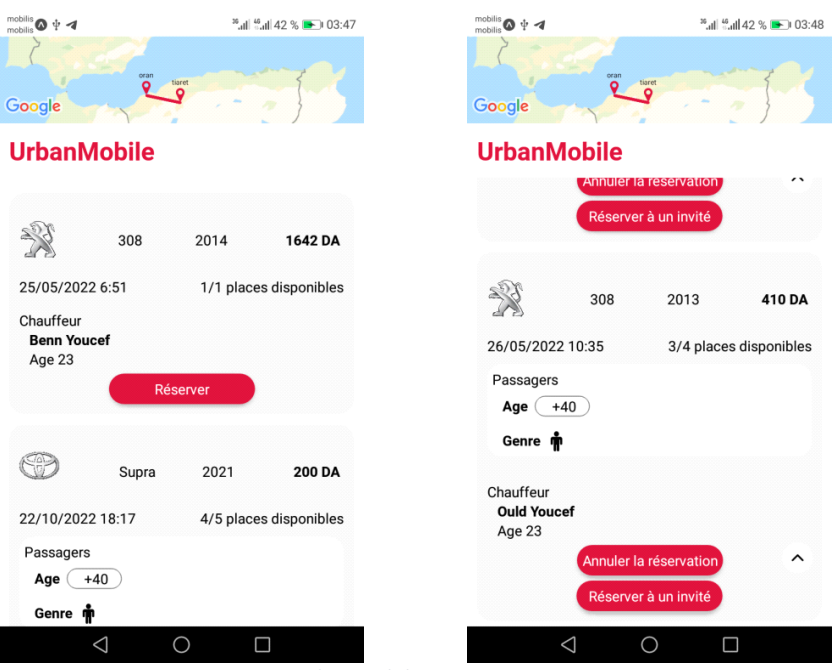

*Figure 22. UrbanMobile Passanger Home Page*

#### <span id="page-42-1"></span><span id="page-42-0"></span>3.4.6. Login

The figure 23 shows the login screenshot for the passengers and the drivers who are already registered in the application.

<span id="page-42-2"></span>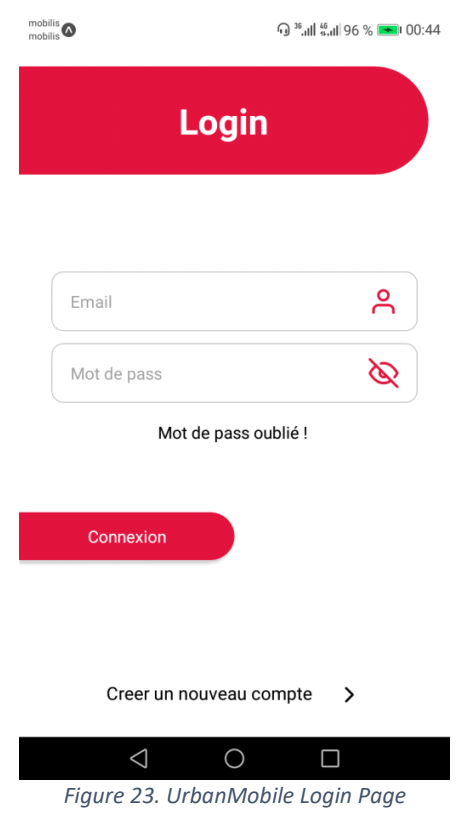

### <span id="page-43-0"></span>3.4.7. Registration

If the user is not yet registered, he must fill in the fields as shown in figures 24 and 25 to be able to connect to the application.

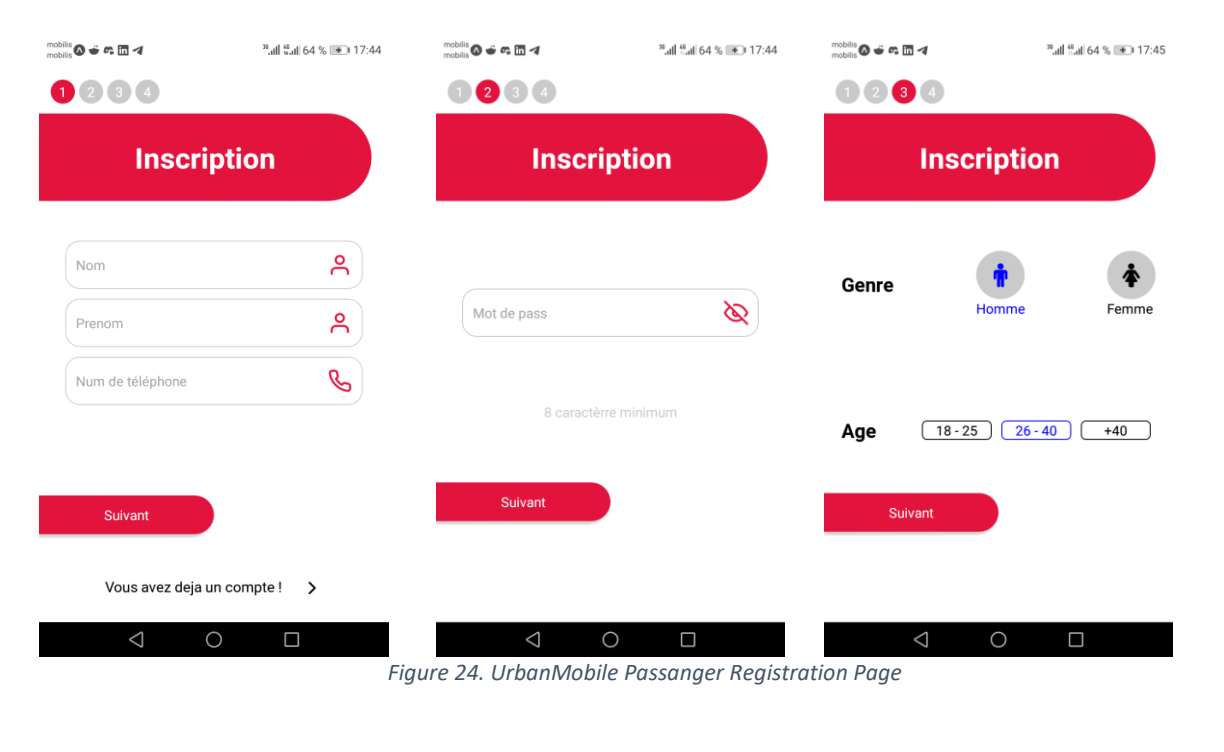

<span id="page-43-1"></span>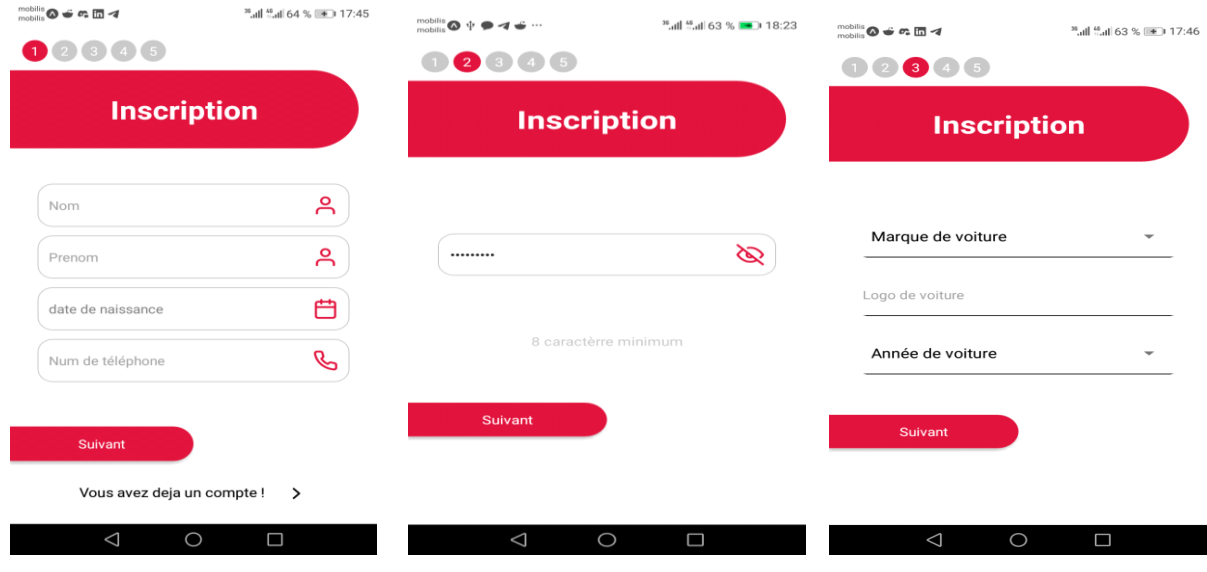

*Figure 25. UrbanMobile Driver Registration Page*

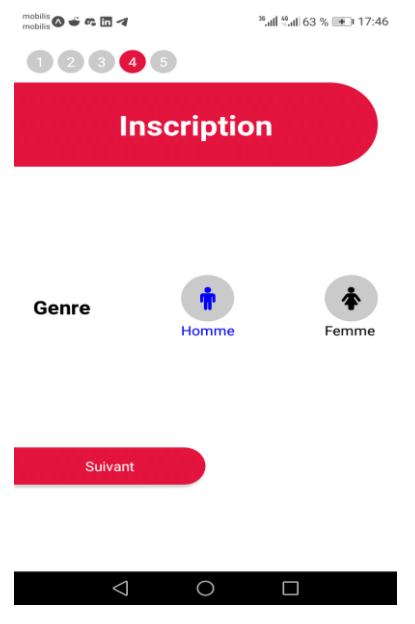

*Figure 25 (suite)*

#### <span id="page-44-0"></span>3.4.8. Email verification

To avoid spam, it is about entering the email and then sending the validation link, it is necessary to click on the link and validate the email to continue the registration. Figure 26 shows the procedure of Email sending.

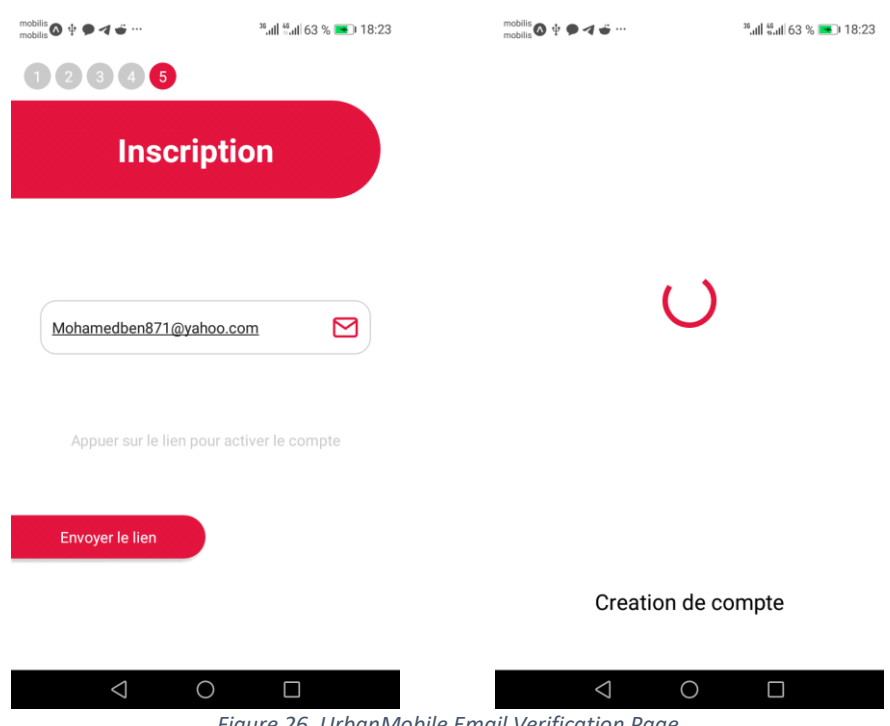

*Figure 26. UrbanMobile Email Verification Page*

#### <span id="page-44-2"></span><span id="page-44-1"></span>3.4.9. Home

Contains 3 buttons dedicated to the passenger, a "Menu button", a "Notification button", "Trajets disponibles button", and one button "Créer un trajet button" for the car driver as depicted in figures 27 and 28.

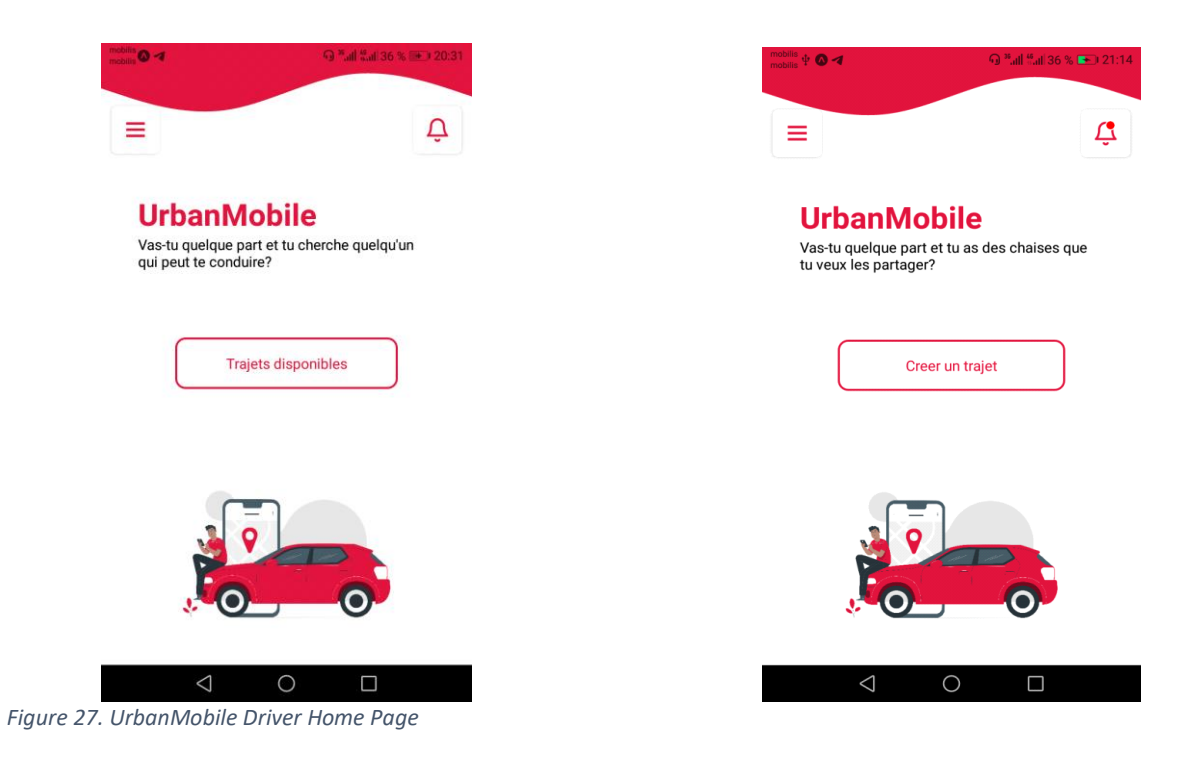

<span id="page-45-2"></span>*Figure 28. UrbanMobile Passenger Home Page* 

#### <span id="page-45-1"></span><span id="page-45-0"></span>3.4.10. Menu

Contains the principal Menu of the app as shown in figures 29 and 30

<span id="page-45-4"></span><span id="page-45-3"></span>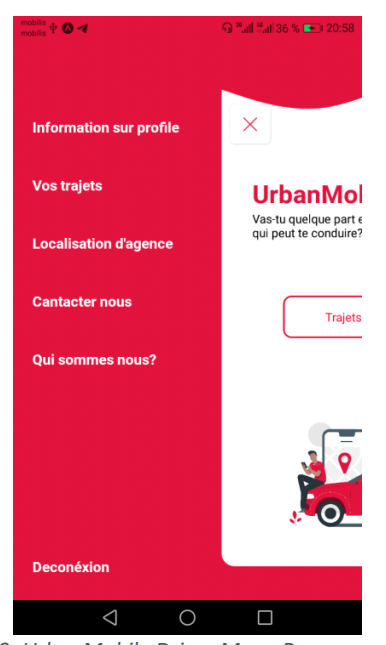

*Figure 29. UrbanMobile Driver Menu Page* 

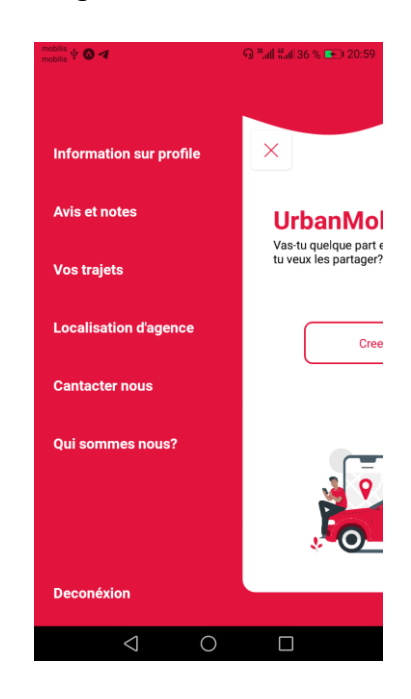

*Figure 30. UrbanMobile Passenger Menu Page*

#### <span id="page-46-0"></span>3.4.11. Notifications

The notification screen contains 4 types of notification for the passenger as depicted

in figure 31 :

- The first type of notification is sent a quarter of an hour before the trip starts to remind the passenger about it.

- The second type of notification is sent when the driver updates the trip.

- The third type of notification is sent when the car driver cancels his trip.

- The fourth type of notification is sent when the driver announces that they have reached the destination.

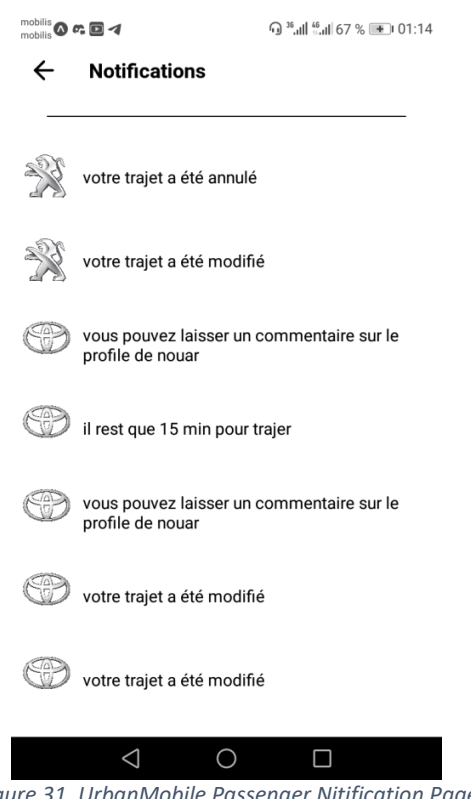

*Figure 31. UrbanMobile Passenger Nitification Page*

<span id="page-46-1"></span>There also 6 types of notification for the driver like mentioned in figure 32 :

- The first type of notification is sent when a passenger reserved a seat on his trip.

- The second type of notification is sent when a passenger reserved a seat for a friend.

- The third type of notification is sent when a passenger cancel the reservation in his trip.

- The fourth type of notification is sent a quarter of an hour before the trip starts to remind the driver about it.

- The fifth type of notification is sent when the trip has begun and the driver doesn't announce that they have reached their destination yet, this type of notification is sent after the expected trip period to remind the driver to announce that they have reached their destination.

- The sixth type of notification is sent when a passenger has commented on the car driver's profile

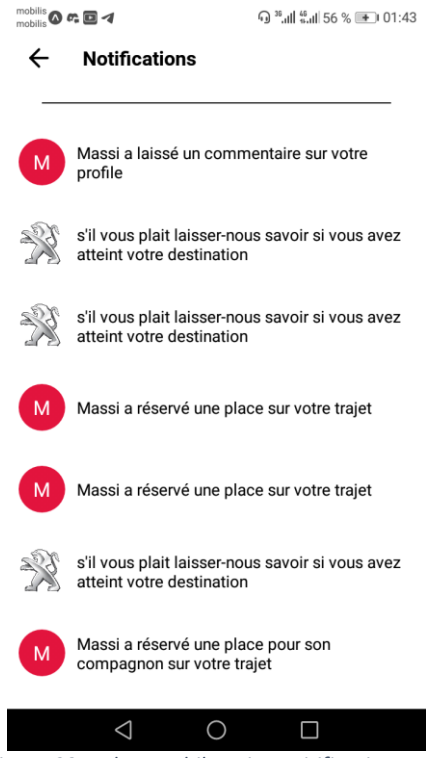

*Figure 32. UrbanMobile Driver Nitification Page*

#### <span id="page-47-1"></span><span id="page-47-0"></span>3.4.12. Profile

The user can update his profile and save the changes by pressing on the "Enregistrer" button as shown in figure 33, he can update his password by pressing the "Modifier Votre mot de passe" button, it will take him to the update password screen, the user must enter his old password then he enters the new password, if the old password was not correct then the application will respond by a toast like "le mot de passe Vous avez saisie est incorrect" and for the driver he can also update his car by pressing on "Modifier Votre Voiture" button, it will take him to the update car screen.

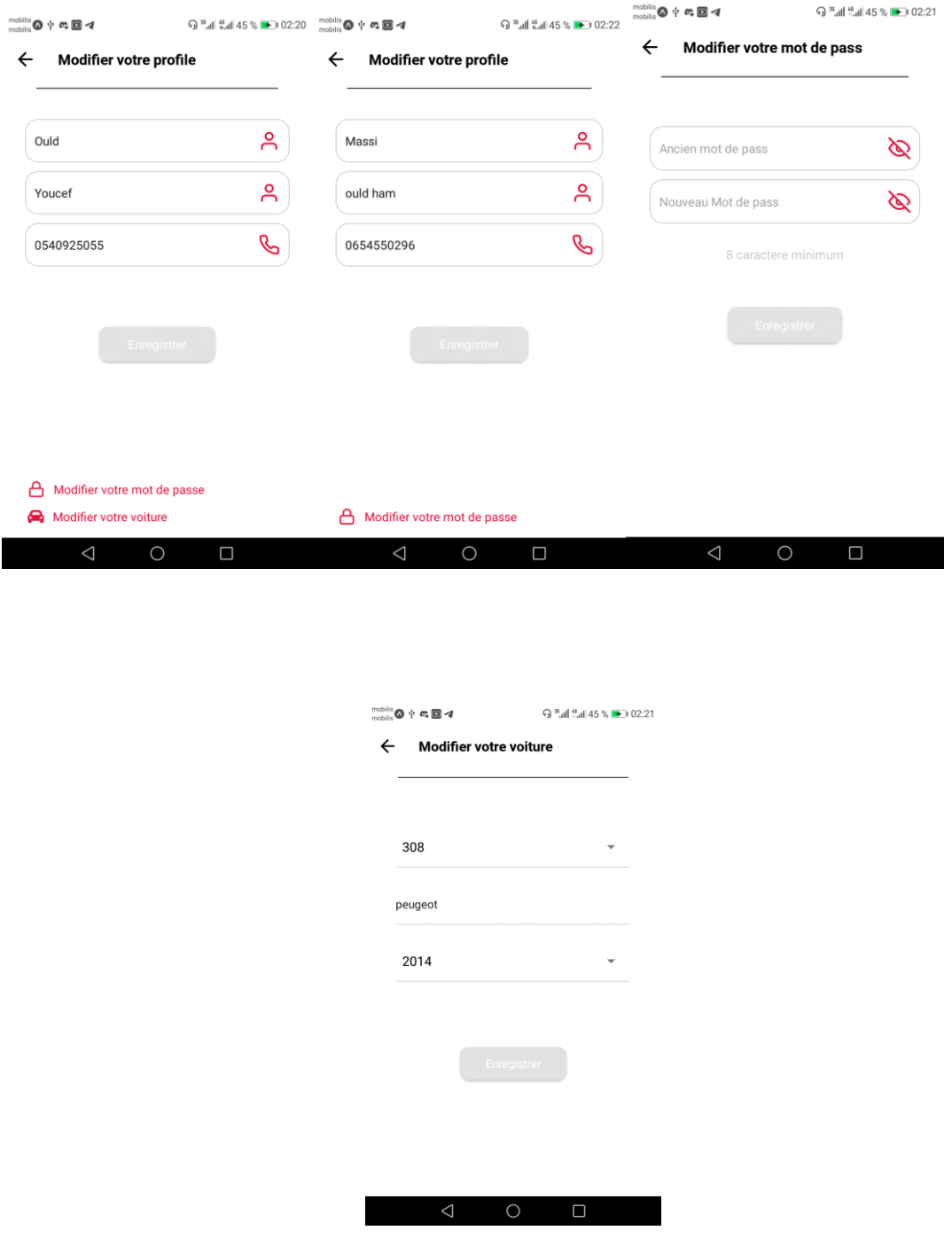

*Figure 33. UrbanMobile Profil Page*

#### <span id="page-48-1"></span><span id="page-48-0"></span>3.4.13. Opinions and Notes

For the driver, he can only see the passenger's opinions and notes of him by pressing the "Avis et notes" button in the menu, while for the passenger, he can see all the opinions and notes of a specific driver by specifying his name on trip information. The passenger can also make a phone call to the driver by pressing on his phone number or by pressing the phone icon, and can add a comment and a note only if he has travelled with him. Figure 34 depicts the opinions and Notes screenshots.

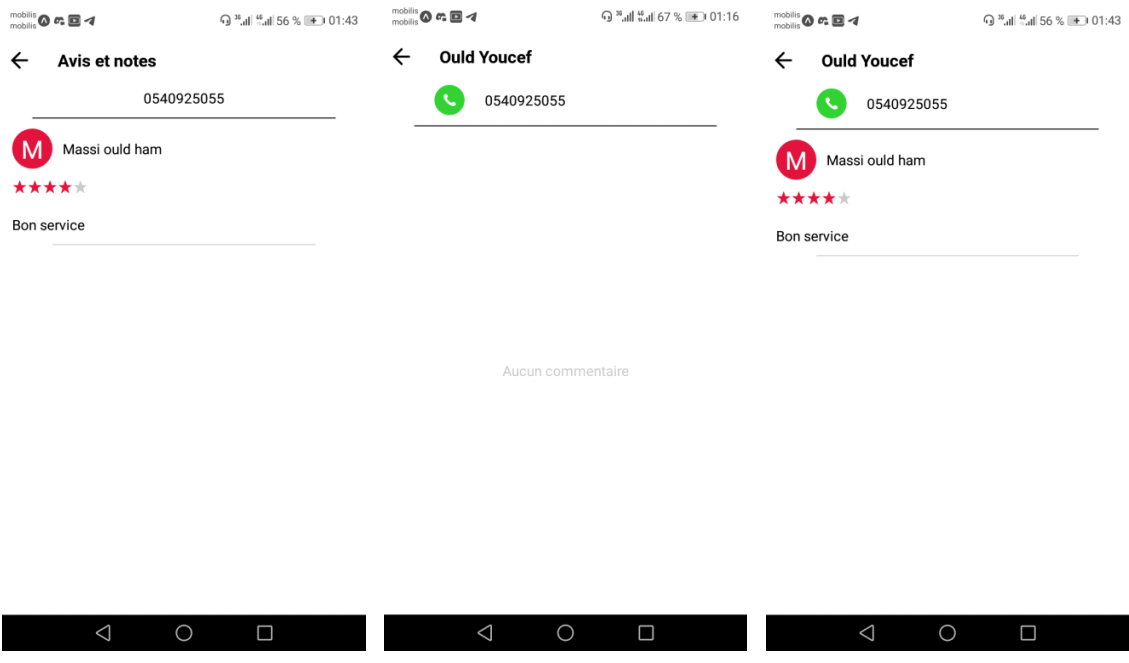

*Figure 34. UrbanMobile Comments Page*

### <span id="page-49-0"></span>3.4.14. **Trips consultation**

The driver can see all the trips that he has created and has not started yet, he can see more details about the trip by pressing it, and he can cancel it by pressing on the "Annuler" button, and update it by pressing on the "Modifier" button. The figure 35 shows the trips consultation.

For the passenger he can also see all the trip he reserved a seat in it and not started yet, see more details by pressing on it and cancel the reservation by pressing on the "Annuler la reservation" button or add a guest if there are still seats available on it by pressing on the "reserver pour un invite" button, if there are no seats available the application will respond with a toast like "Il n'y a aucune place disposable".

<span id="page-50-1"></span>

| <b>同 ™ail #ail 40 % ■■ 03:07</b><br>$\bullet$ 00-1 | $\begin{array}{l} \text{mobilis} \bigotimes \ \psi \ \blacktriangleleft \\ \text{mobilis} \bigotimes \ \psi \end{array}$<br><sup>36</sup> all <sup>46</sup> all 40 % <b>and</b> 03:15<br>Espagne<br>$\epsilon$ | $\begin{array}{c}\n\text{mobilis} \\ \text{mobilis} \\ \hline\n\end{array}$<br><sup>36</sup> ail 40 % <b>+</b> 03:15<br>:spayne                              |
|----------------------------------------------------|----------------------------------------------------------------------------------------------------|----------------------------------------------------------------------------------------------------|
| $\leftarrow$                                       | Google                                                                                                    | Google                                                                                                    |
| <b>Vos trajets</b>                                 | <b>UrbanMobile</b>                                                                                                    | <b>UrbanMobile</b>                                                                                                    |
| Trajets en cours Ancien trajets                    |                                                                                                    |                                                                                                    |
|                                                    |                                                                                                    |                                                                                                    |
| 308<br>2014<br>1642 DA                             | 308<br>2014<br>535 DA                                                                                                    | 308<br>2014<br>535 DA                                                                                                    |
| 25/05/2022 6:51<br>0 places reservé                | 25/05/2022 11:43<br>1 places réservé                                                                                                    |                                                                                                    |
| tiaret - oran                                      | Passagers<br>Age $(+40)$                                                                                                    | Vous etez sur vous voulez annuler<br>votre trajet!                                                                                                    |
|                                                    | Genre m <sup>o</sup>                                                                                                    | <b>OUI ANNULER</b>                                                                                                    |
| 308<br>2014<br>535 DA                              | Chauffeur                                                                                                    | Chauffeur                                                                                                    |
| 25/05/2022 11:43<br>1 places reservé               | <b>Benn Youcef</b><br>Age 23                                                                                                    | <b>Benn Youcef</b><br>Age 23                                                                                                    |
| tiaret - alger                                     | <b>Modifier</b><br>Annuler                                                                                                    | Modifier<br>Annuler                                                                                                    |
| 308<br>2014<br>410 DA                              |                                                                                                    |                                                                                                    |
|                                                    |                                                                                                    |                                                                                                    |
| $\triangle$<br>O<br>Ω                              | $\triangle$<br>$\circ$<br>$\Box$                                                                                                    | $\triangle$<br>$\bigcirc$<br>$\Box$                                                                                                    |
|                                                    | Figure 35. UrbanMobile Driver Trips Page                                                                                                    |                                                                                                    |
|                                                    |                                                                                                    |                                                                                                    |
| + 02:44 Pml 43 % De0 02:44<br>$\bullet$            | Mobilis<br>Mobilis<br>Cisponine<br><b>⊙</b> "all "all 43 % ■ 02:44<br>Espagne                                                                                                    | $\begin{array}{c}\n\text{mobilis} \\ \text{mobilis} \\ \hline\n\text{Lisupinire} \\ \hline\n\end{array}$<br>© "all "all 43 % D=02:44<br>Espagne<br>$\bullet$ |
| $\leftarrow$                                       | Google                                                                                                    | Google                                                                                                    |
| Vos trajets                                        | <b>UrbanMobile</b>                                                                                                    | <b>UrbanMobile</b>                                                                                                    |
| Trajets en cours<br>Ancien trajets                 |                                                                                                    |                                                                                                    |
|                                                    | 多<br>308<br>2014<br>535 DA                                                                                                    | 2014<br>308<br>535 DA                                                                                                    |
| 308<br>2014<br>535 DA                              |                                                                                                    | 25/05/2022 11:43<br>3/4 places disponibles                                                                                                    |
| 25/05/2022 11:43<br>3 places disponibles           | 25/05/2022 11:43<br>3/4 places disponibles<br>Passagers                                                                                                    | Passagers                                                                                                    |
| tiaret - alger                                     | Age $+40$                                                                                                    | Age $(+40)$                                                                                                    |
|                                                    | Genre m <sup>2</sup>                                                                                                    | Genre m <sup>2</sup>                                                                                                    |
|                                                    | Chauffeur                                                                                                    | Chauffeur<br><b>Ould Youcef</b>                                                                                                    |
|                                                    | <b>Ould Youcef</b><br>Age 23                                                                                                    | Age 23<br>Annuler la réservation                                                                                                    |
|                                                    | Annuler la réservation                                                                                                    | Réserver à un invité                                                                                                    |
|                                                    |                                                                                                    |                                                                                                    |
|                                                    |                                                                                                    |                                                                                                    |
| $\triangle$<br>$\circ$<br>$\Box$                   | $\triangleleft$<br>$\circ$<br>$\Box$                                                                                                    | $\triangle$<br>$\circ$<br>Ω                                                                                                    |
|                                                    |                                                                                                    |                                                                                                    |

*Figure 36 UrbanMobile Passenger Trips Page*

#### <span id="page-50-2"></span><span id="page-50-0"></span>3.4.15. Old trips

The driver can additionally see all the past trips that he created, he can show more details by pressing on it, and announce that they have reached their destination if he didn't announce it yet (See figure 37). For the passenger, he can only see the past trips and show more details by pressing on it and cannot interact with it anymore (see figure 38)

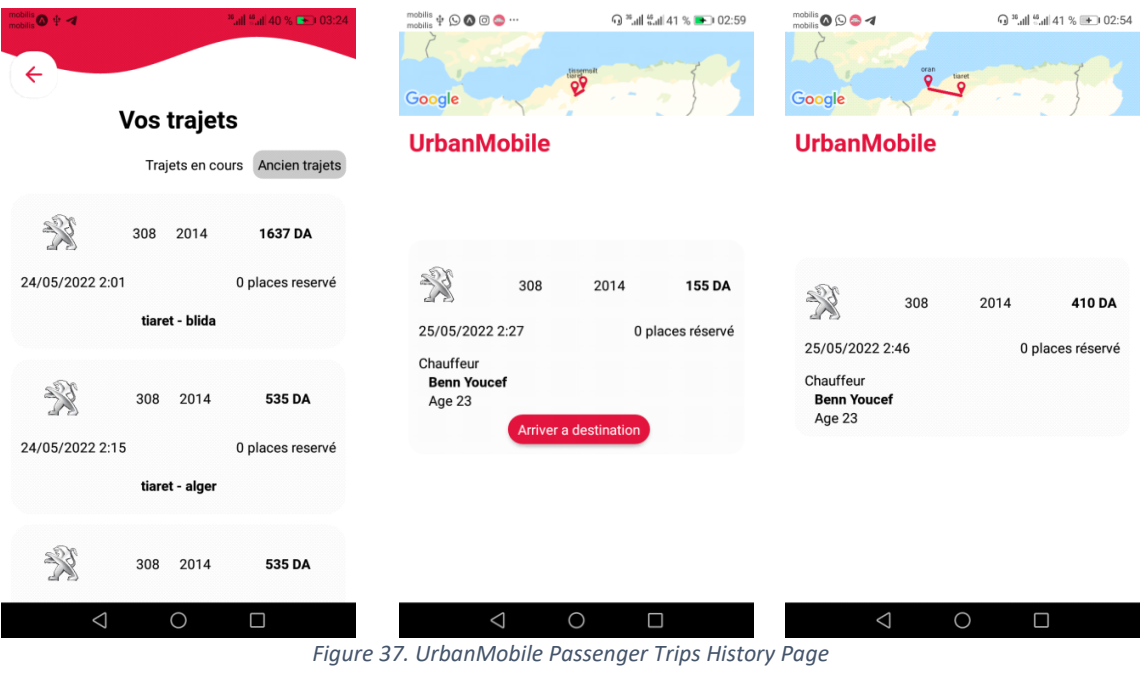

<span id="page-51-0"></span>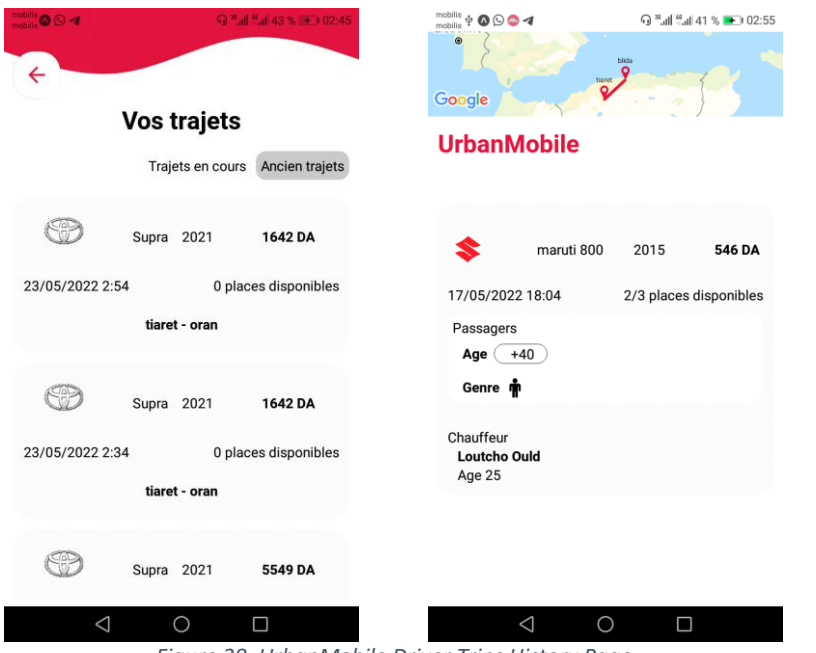

<span id="page-51-1"></span>*Figure 38. UrbanMobile Driver Trips History Page*

#### <span id="page-52-0"></span>3.4.16. Contact us screen

The user can reach the screen by clicking on the "contactez nous" button on the menu. Figure xxx shows the screenshot of the mentioned screen.

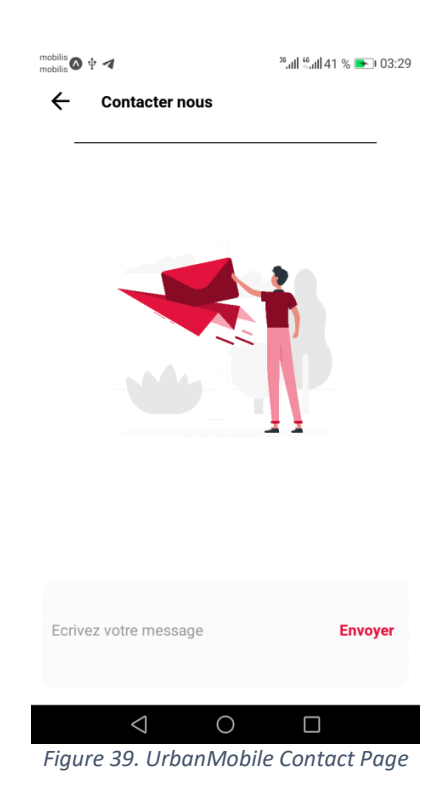

#### <span id="page-52-2"></span><span id="page-52-1"></span>3.4.17. Trip creation

The driver must fill in all the trip information, the starting and destination city (if there are no services for the starting city the application will respond with a toast like "Nous n'avons pas de services à «starting city» en ce moment". Then he selects the available seats, and enter the date and the hour of the trip. If the driver is a female then she can specify if the trip is only for women or not. See figure 40.

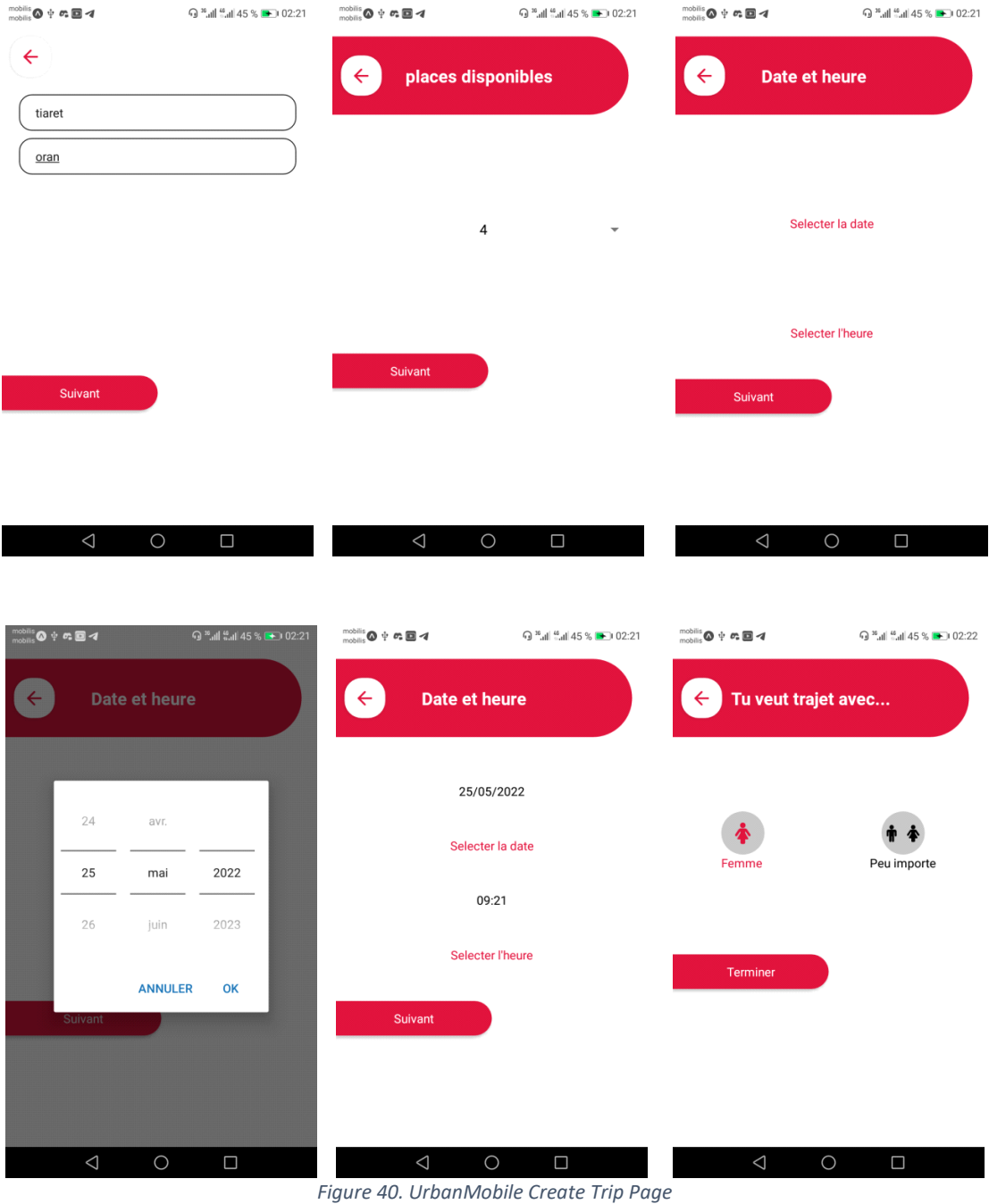

<span id="page-53-0"></span>

#### <span id="page-54-0"></span>3.4.18. Trip updating

The driver can update the available seats on the trip, the date, and the time of the trip. For the available seats he cannot update less than the reserved seats (See figure 41).

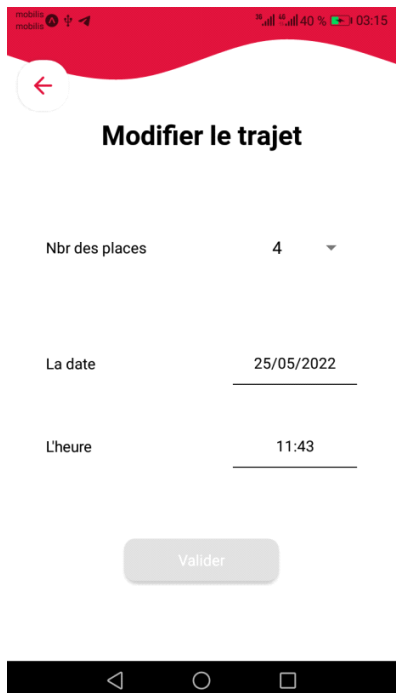

*Figure 41. UrbanMobile Update Trip Page*

#### <span id="page-54-2"></span><span id="page-54-1"></span>3.4.19. About us

The user can reach the screen by pressing the "Qui Somme nous" button on the menu to see who we are, and how and why he should use our application like showed in figure 42

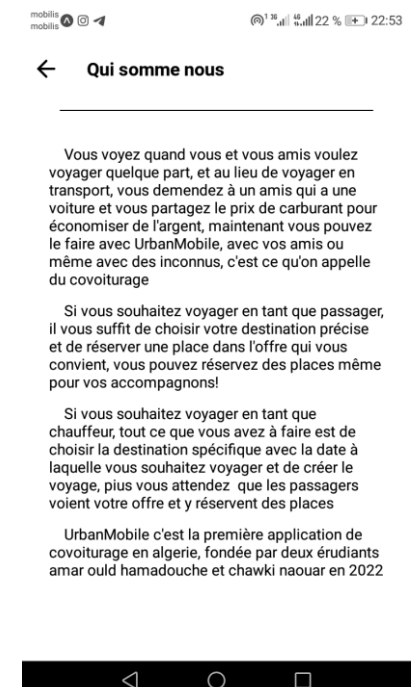

<span id="page-54-3"></span>*Figure 42. UrbanMobile About Us Page*

### <span id="page-55-0"></span>3.5. Description of the website administration

The first thing the admin will see when accessing the website is the authentication page, where he provides his email and password like showed in figure 43.

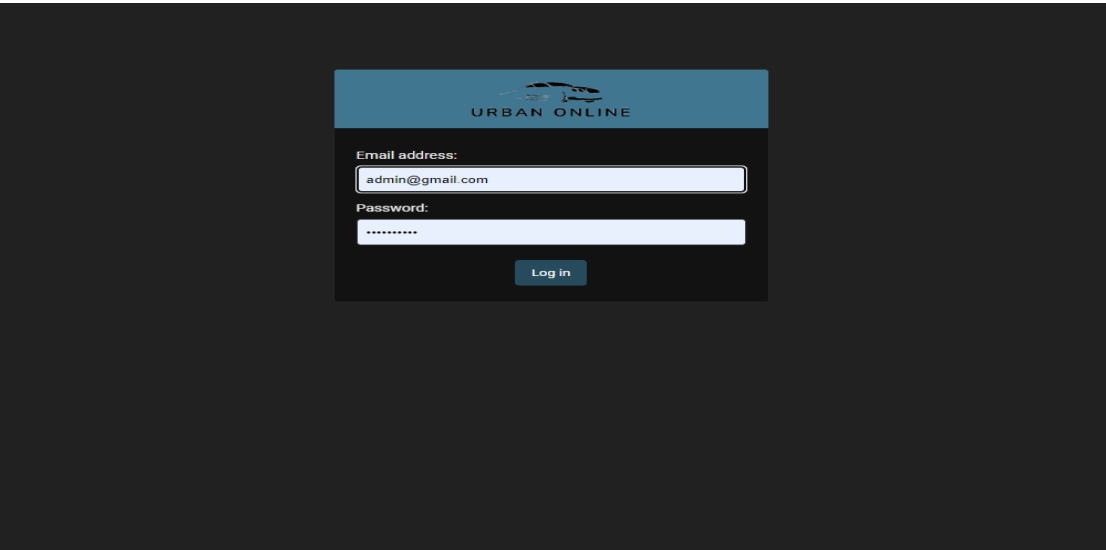

*Figure 43. UrbanOnline Login Page*

<span id="page-55-1"></span>After authenticating, the admin can now see a list of subjects that he can choose from, some of them are editable like Guests, Pricings, and Trips and the rest is not editable (See the figure below)

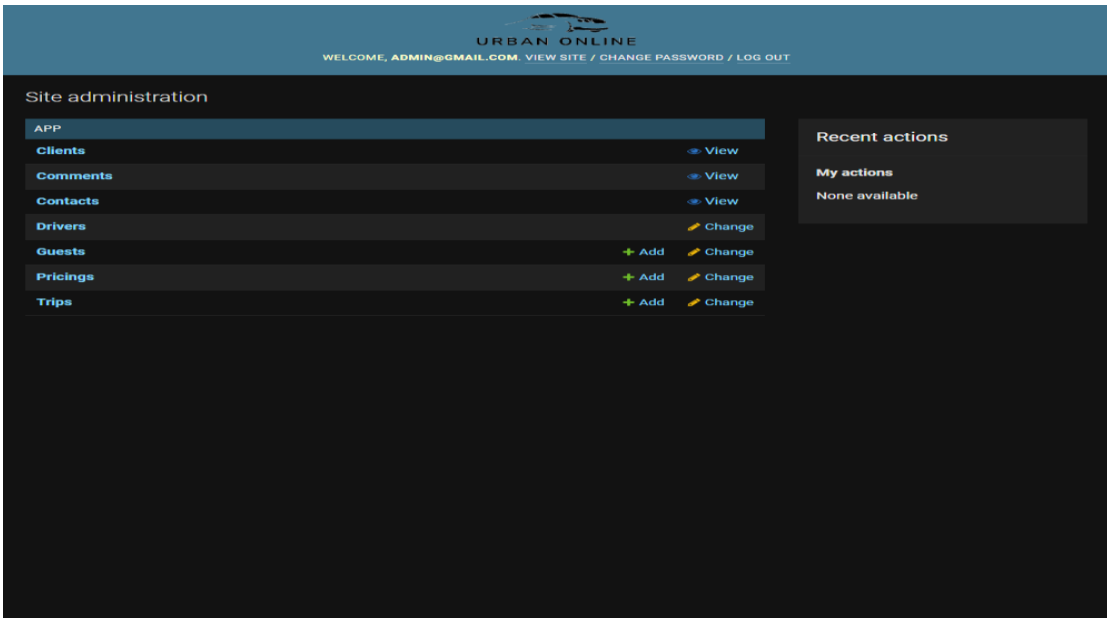

<span id="page-55-2"></span>*Figure 44. UrbanOnline Menu Page*

When the administrator click on one of the subjects, he can see a table of details, he can also search for a specific object like a client using a search bar or a filter as shown in figure 45 and figure 46.

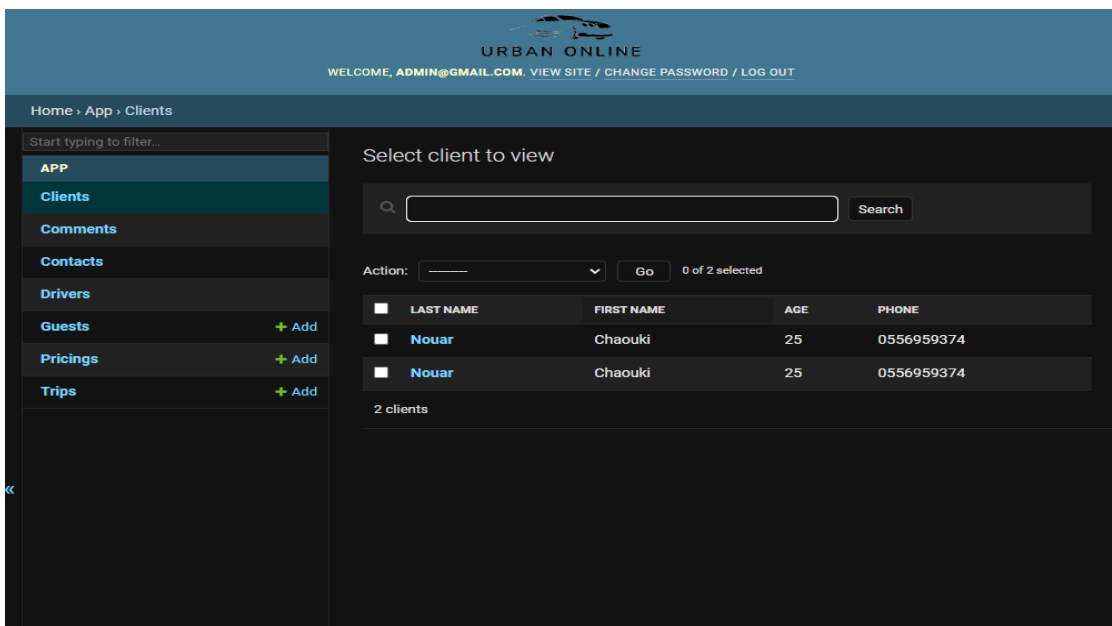

*Figure 45. UrbanOnline Clients List Page*

<span id="page-56-0"></span>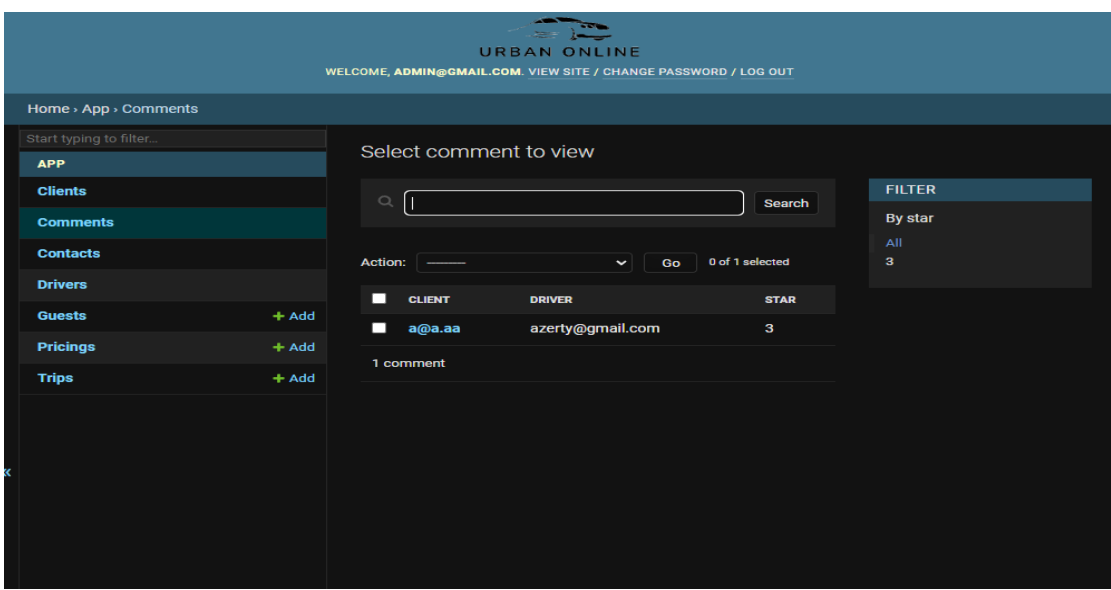

*Figure 46. UrbanOnline Comments List Page*

<span id="page-56-1"></span>When clicking on one of the objects, the administrator can see the full details and do some operations like editing or deleting or adding another object, as showed in the figure 47.

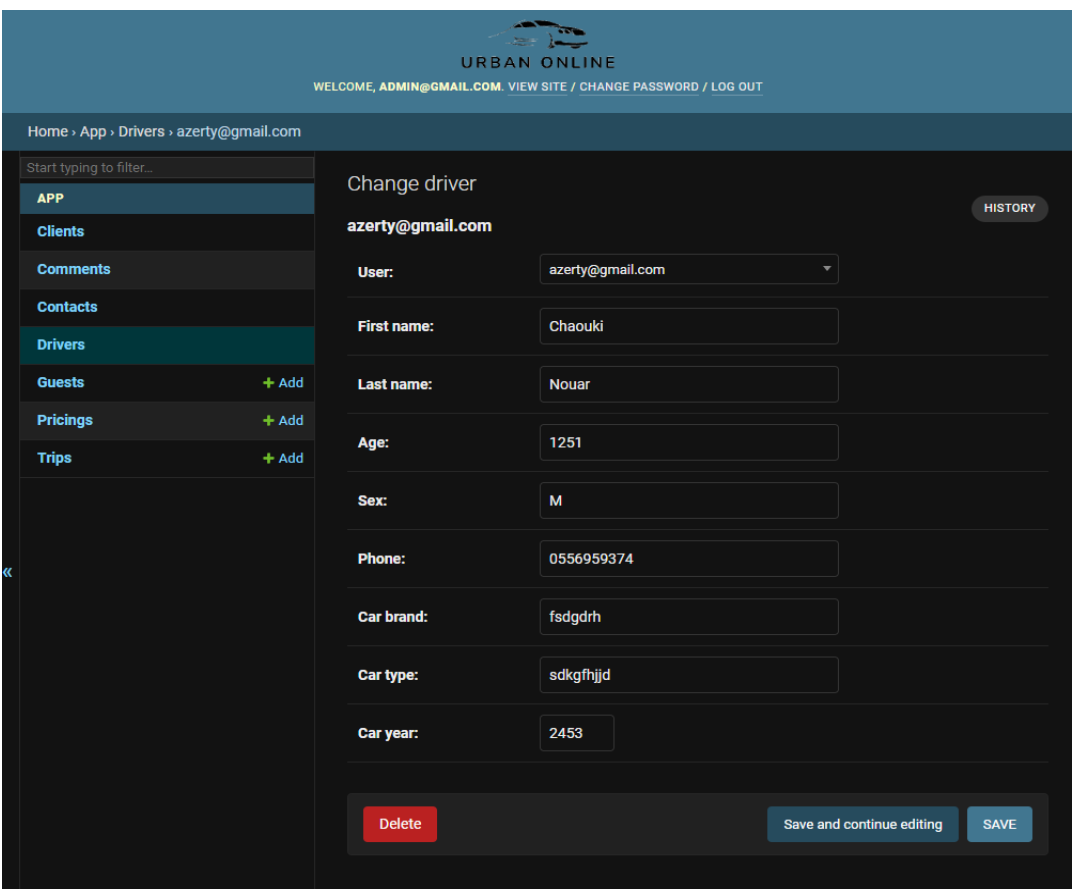

*Figure 47. UrbanOnline Driver Details Page*

<span id="page-57-0"></span>One of the most important subjects is Trips. Here, the administrator can search for any trip and have full control of them, at the same time, the administrator can look at some statistics that indicate how many trips are active and can consult the income in the last few days as depicted in figure 48.

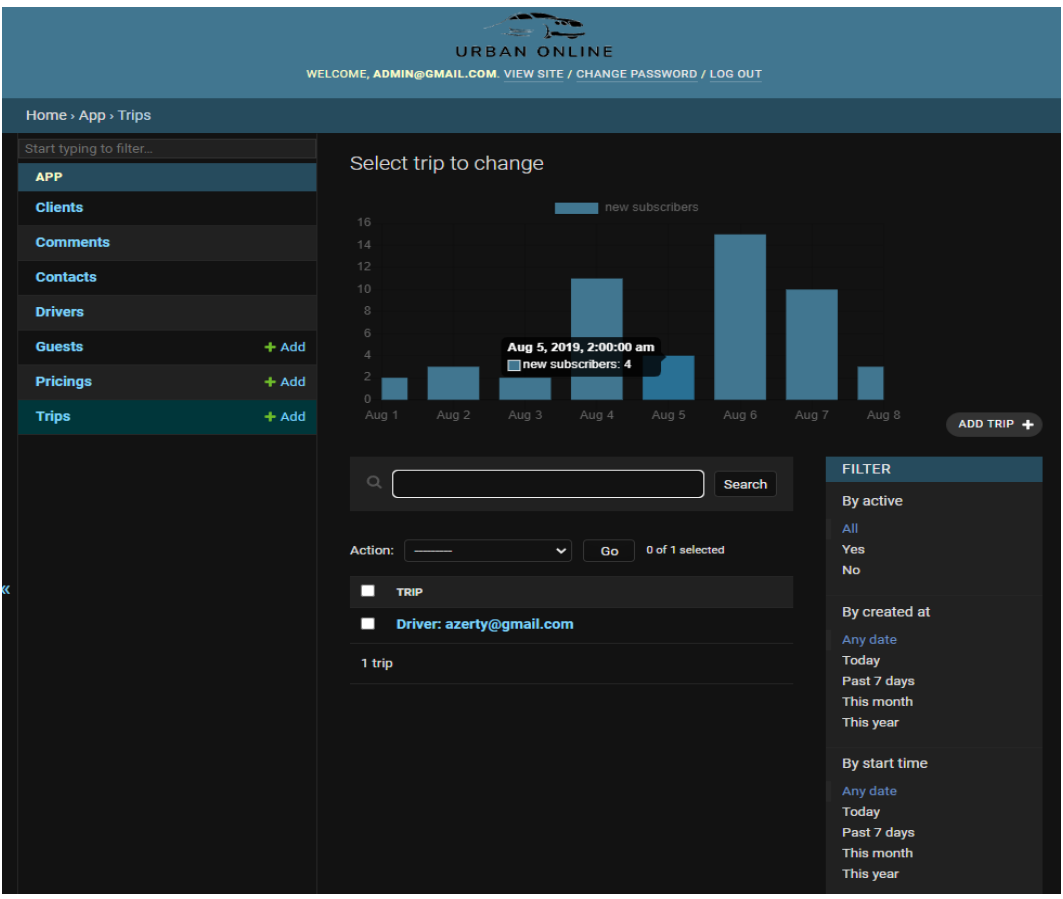

*Figure 48. UrbanOnline Trips List Page*

<span id="page-58-0"></span>Pricing is very critical in this project, therefore we provided a very easy way to control it and look for the most popular destinations of clients. Figure 49 shows the pricing management.

<span id="page-58-1"></span>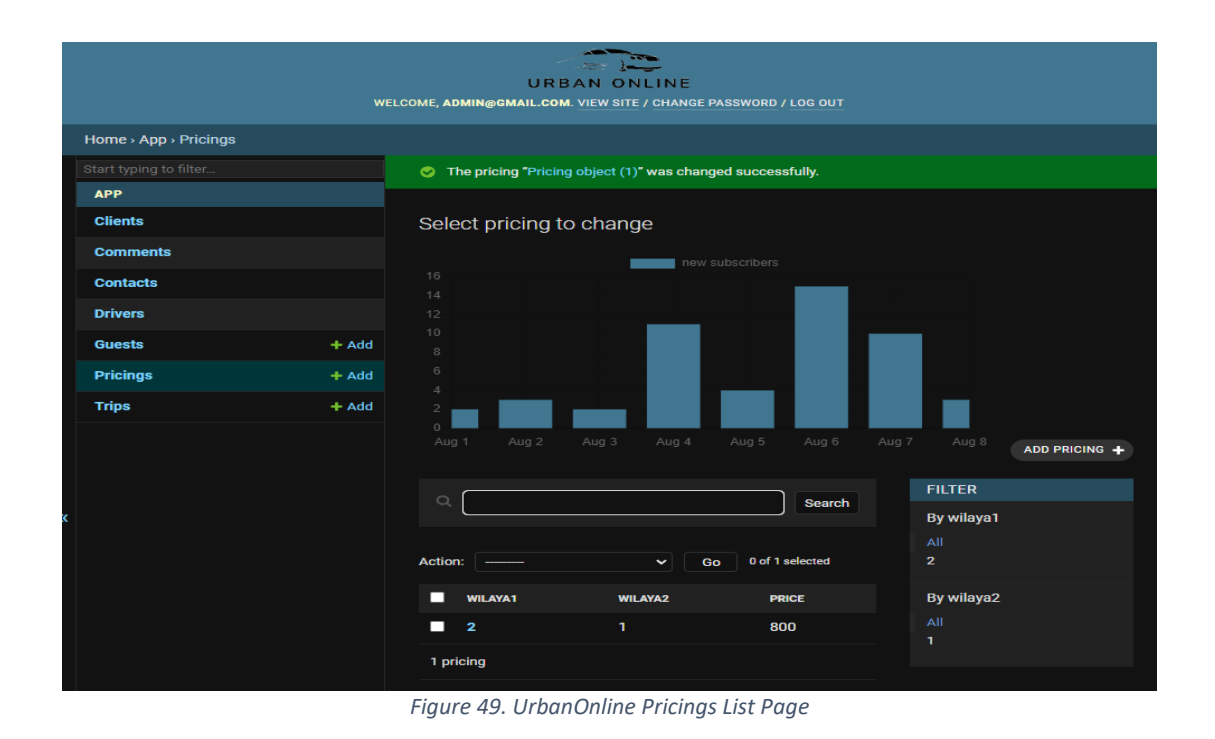

51 | P a g e

# Conclusion and Perspectives

<span id="page-59-0"></span>In this dissertation, we approached a practical transportation problem with the aim of helping the community, especially the disadvantaged individual. After deeply analysing the functional needs and the Algerian market and stating its advantages and disadvantages, we came up with a solution in a form of an e-service mobile application with the name of "*UrbanMobile*" to solve this real-world problem, which comes helpful for most of the users and can be used in most of the cities in Algeria.

For the implementation of the application, we chose the android platform for its ease and accessibility to the general public, and the studies and analysis of the Algerian market with its advantages and disadvantages which helped us to define the functional requirements and non-functional requirements of our system and how it should perform.

*UrbanMobile* is used for efficient communication between the car owner and ride seekers. It leads to the establishment of a well-organized transport method that provides a low-cost alternative for people without cars and a good solution to save money for people with cars. Besides this application aid in reducing fuel consumption and carbon emission. Thus, it is an environment-friendly application.

During the development, we focused on the main functionalities of the project, we came up with ideas that could further improve the app by conducting more user studies and by adding more functionalities to it. The future implementations may include:

I. Enhanced User Interface:

Personalized enhancements like storing users' previous source and destination searches, adding favorite routes, and enhancing user experience. This will also increase the application's performance.

II. IOS platform:

Keeping in mind the huge number of Android users in Algeria compared to IOS, the mobile application is built for the Android platform. As part of future needs, an IOS version will have to be configured.

#### III. Data Analytics:

The application's data can provide a perfect platform to study the habits of customers, understand and respond to geographical demands and make the pricing based on the results of the analytics.

# *Bibliographie*

1. **ceicdata.** Algeria Land Transport: Number of Vehicles: Registered: Passengers Cars. *www.ceicdata.com.* [En ligne] 5 5 2022. https://www.ceicdata.com/en/algeria/landtransport-number-of-vehicles/land-transport-no-of-vehicles-registered-passengers-cars.

2. **Shaheen, Susan, PhD, Cohen, Adam, MCRP et Bayen, Alexandre, PhD.** *The Benefits of Carpooling.* University of California. California : California Digital Library, 2018. 10.7922/G2DZ06GF.

3. **tutorialspoint.** AAndroid - Overview. *www.tutorialspoint.com.* [En ligne] 10 5 2022. https://www.tutorialspoint.com/android/android\_overview.htm.

4. **Mobile Operating System Market Share Algeria.** *statcounter.* **[En ligne] https://gs.statcounter.com/os-market-share/mobile/algeria.**

**5.** *A Comparative Study between Applications.* **Győrödi, Robert, et al. 11, 2017, s.l. : IJACSA, 2017, Vol. 8.**

**6. Briskman, Jonathan. Worldwide App Downloads Totaled 36.1 Billion Last Quarter.**  *sensortower.com.* **[En ligne] 12 5 2022.** https://sensortower.com/blog/q4-2021-data-digest.

**7.** *The impact of e-service quality and customer satisfaction on customer behavior in online shopping.* **Rita, Paulo, Farisa, Almira et Oliveira, Tiago. e02690, s.l. : Heliyon, 2019, Vol. 5.**

**8. INTRODUCTION TO ALGERIA.** *bnpparibas.* **[En ligne] 22 5 2022.**  https://cashmanagement.bnpparibas.com/algeria.

**9. Babich, Nick. Utilizing the React Framework for User Experience.** *adobe.* **[En ligne] 29 5 2022.** https://xd.adobe.com/ideas/principles/web-design/utilizing-the-react-framework-foruser-experience/.

**10. Babich, Nick. Utilizing the React Framework for User Experience.** *adobe.* **[En ligne] 29 5 2022. https://xd.adobe.com/ideas/principles/web-design/utilizing-the-react-frameworkfor-user-experience/.**